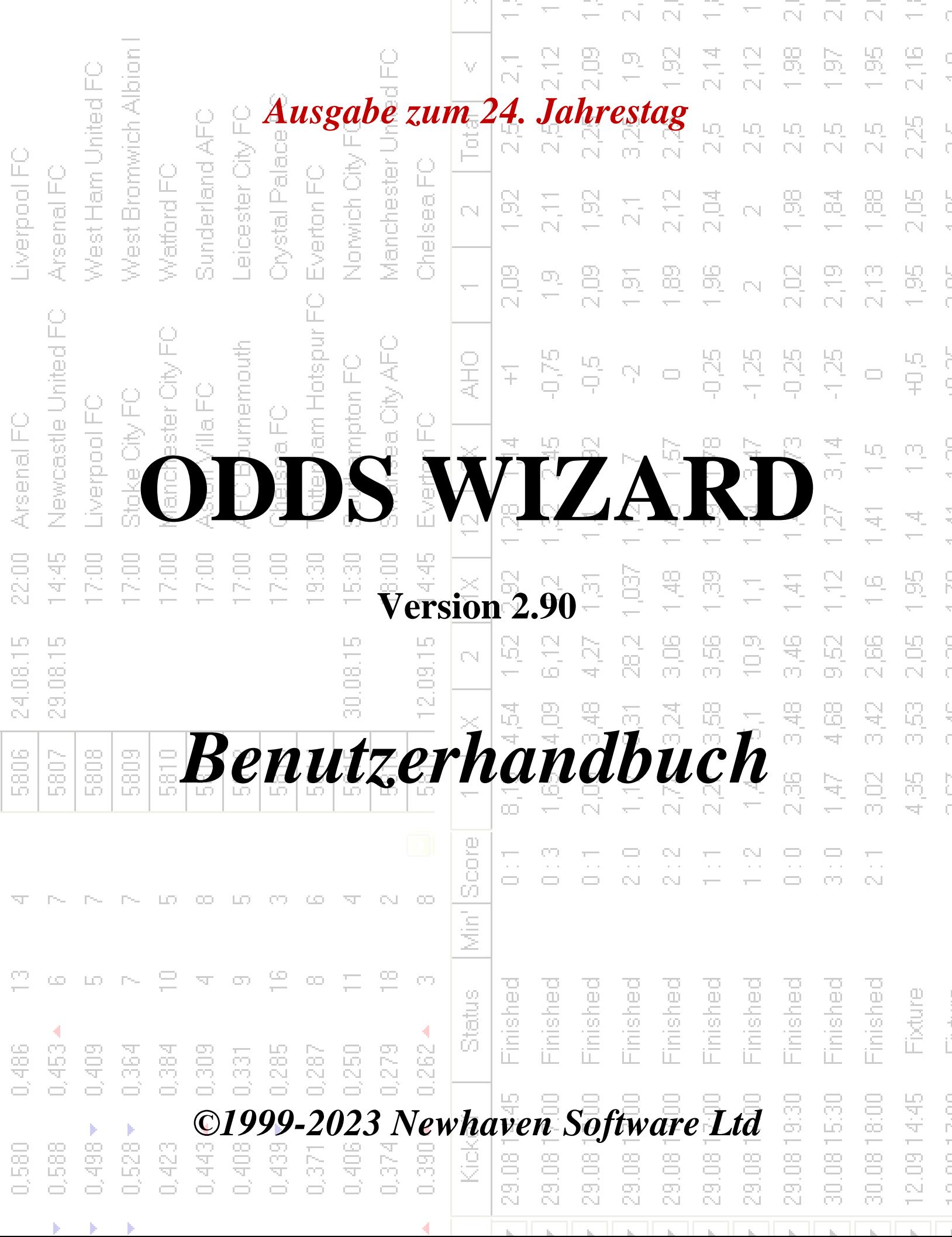

74

# **Inhaltsverzeichnis**

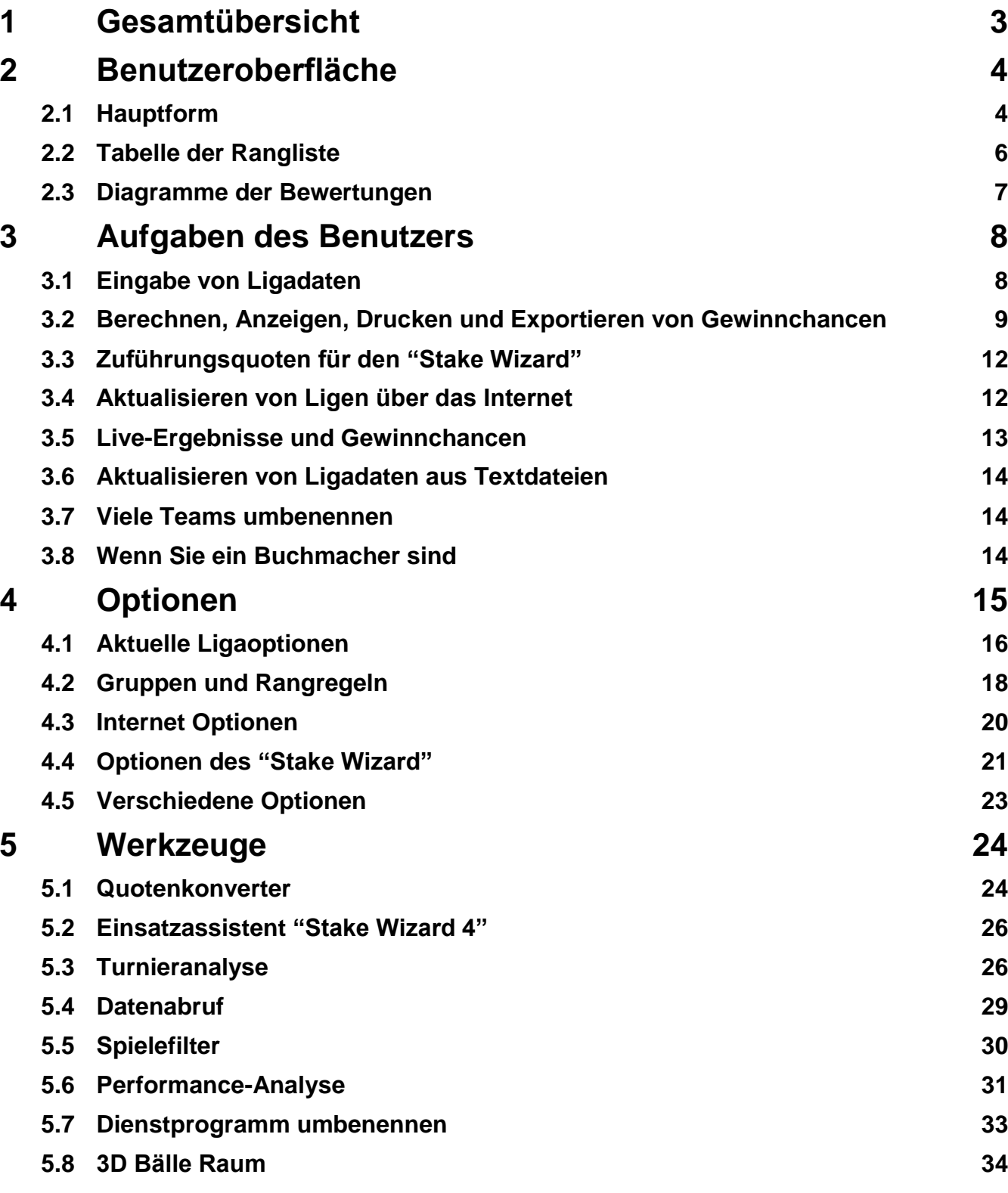

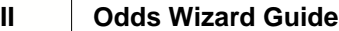

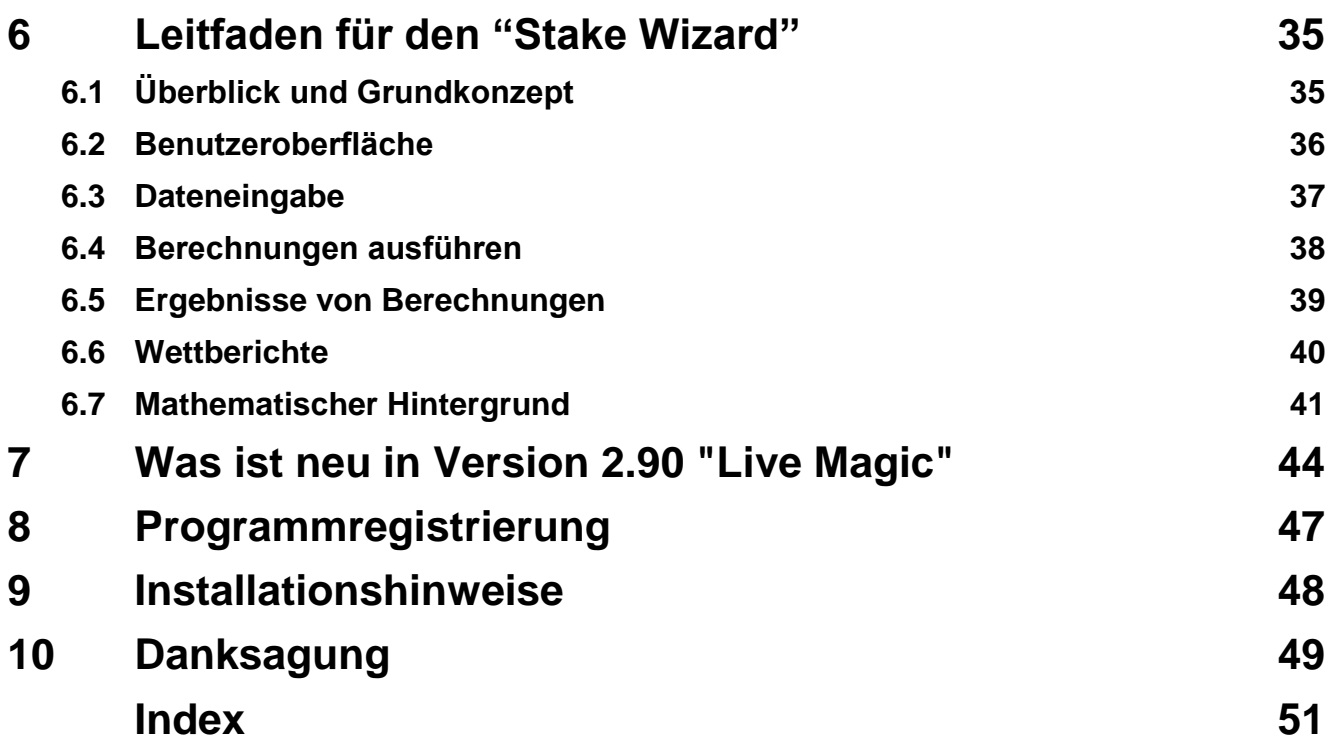

## **1 Gesamtübersicht**

**Quoten-Assistent**generiert leistungsbasierte Quoten in allen Ligasportarten wie Fußball, Hockey, Baseball, American Football, Rugby, Basketball. Bietet Live-Ergebnisse und entsprechende Live-Quoten. Unterhält über 120 über das Internet aktualisierbare Datenbanken mit den vergangenen Spielen für die meisten europäischen Fußball- und Eishockeyligen, UEFA und internationale Superligen, NHL, MLB, NBA, NFL, ATP und WTA. Verfolgt die Bewertungen der Teams in der Dynamik. Führt eine Turnieranalyse durch, indem die Quoten für jedes Team berechnet werden, um nach Abschluss der geplanten Spiele einen beliebigen Platz einzunehmen. Verfügt über einen integrierten ausgeklügelten Wettoptimierer**Stake Wizard**als mächtiges Werkzeug. Das Programm hat eine komfortable intuitive Benutzeroberfläche.

Die Geschichte von**Quoten-Assistent**geht auf das Jahr 1998 zurück, als das bezaubernde Spektakel der Weltmeisterschaft in Frankreich die Entwicklung von Vorhersagealgorithmen inspirierte. Der erste einfache Algorithmus wurde innerhalb des Excel-Arbeitsblatts als Visual Basic-Anwendung implementiert. Seitdem wurden viele Forschungsanstrengungen unternommen, um die Vorhersagestärke zu verbessern. Fußball war zunächst die einzige unterstützte Sportart**Quoten-Assistent**. Heutzutage werden auch andere Sportarten wie Eishockey, Basketball, American Football, Baseball und Tennis unterstützt.

**Quoten-Assistent**berechnet feste Quoten (**1 x 2**), Moneyline- oder Draw-No-Bet-Quoten (**1 2**), Doppelchance-Quoten (**1X 12 2X**), Asian-Handicap-Quoten, European-Handicap-Quoten, erzielte Tore, korrekte Ergebnisse, Halb-/Endstandsquoten (bis zu über 100 verschiedene Quoten pro Veranstaltung werden berechnet). Es werden drei separate Quotensätze für die Spielperioden (Vollzeit, erstes Mal und zweites Mal) unterstützt, wodurch sich die Gesamtzahl der berechneten Quoten verdreifacht.**Quoten-Assistent**kann eine unbegrenzte Anzahl von Ligen mit bis zu 1024 Teams oder Spielern und eine unbegrenzte Anzahl von Spielen pro Liga verwalten. Alle unterstützten Ligen können einfach über die Internetverbindung aktualisiert werden.

Unterstützung von**Tennis**Sport ist eines der neuen Features von**Quoten-Assistent**. Die zugrunde liegenden hochmodernen Algorithmen sind die besten bisherigen Entwicklungen und Forschungsanstrengungen in Fußball, Hockey und anderen Sportarten wert. Diese Algorithmen sind in der Lage, Live-Ergebnisse zu verfolgen und den vollständigen Satz von In-Play-Quoten bis zum Ende des Spiels zu berechnen.

Zusätzlich zu den oben aufgeführten Funktionen,**Quoten-Assistent**kann Live-Ergebnisse anzeigen und**alle** entsprechende Quoten in Echtzeit und schaffen so eine neue Dimension für das breiteste Quoten-Array.

In der Tat,**Quoten-Assistent**ist ein praktisch unabhängiger Buchmacher, der alle Arten von Quoten auf der Grundlage fortschrittlicher statistischer Analysen und Prognosen anbietet. Im Gegensatz zum echten Buchmacher macht es keine kostspieligen Fehler. Darüber hinaus deckt es solche Fehler auf und ermöglicht es dem Wettenden, sich nicht nur auf das Glück, sondern auch auf die Wahrscheinlichkeitsgesetze zu verlassen. Letztere stehen in der Regel auf der Seite eines Buchmachers, solange man korrekte Linienquoten (Preise) ausgibt. In einem solchen Fall machen 10-20% des Bruttoeinsatzes langfristig den Gewinn des Buchmachers aus. Sollten die Quoten des Buchmachers die fairen Quoten übersteigen, erhält der Wettende zuverlässige Voraussetzungen, um zu gewinnen, und der Buchmacher, um zu verlieren.

### **Quoten-Assistent**kann auf drei Arten verwendet werden:

1) Setzen Sie die Gewinnmarge auf 0 %, generieren Sie faire Quoten, vergleichen Sie sie mit den Linien des Buchmachers, finden Sie Gelegenheiten, in denen die Marktquoten größer als die fairen Quoten sind, und platzieren Sie zuverlässige Einsätze gemäß dem wissenschaftlichen Ansatz, der vom leistungsstarken Tool Stake Wizard bereitgestellt wird;

2) Setzen Sie die Gewinnspanne auf 5-15%, generieren Sie Marktquoten und eröffnen Sie ein neues Buchmacherbüro ohne den Buchmacher selbst! Seriöse Buchmacher können die durchschnittlichen Marktquoten in eine vom Programm angezeigte Richtung korrigieren.

#### 3) Verwenden**Quoten-Assistent**als Berater.

Trotz der scheinbaren Einfachheit der Benutzeroberfläche,**Quoten-Assistent**führt sehr komplexe Berechnungen durch, was dieses Programm einzigartig in der Klasse der Vorhersagesoftware macht. Der zugrunde liegende Algorithmus ist das Ergebnis umfangreicher wissenschaftlicher Studien.

## **2 Benutzeroberfläche**

## **2.1 Hauptform**

Fast alle**Quoten-Assistent**Funktionen sind über das Hauptformular zugänglich, das auch Eingabe- und Ausgabedaten anzeigt. Das Hauptformular wird durch den horizontalen Splitter geteilt und besteht aus den folgenden Elementen:

## · **Menü- und Symbolleiste**

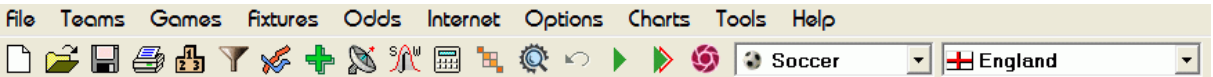

Verwenden Sie entweder Menüelemente oder Schaltflächen in der Symbolleiste, um Ligadateien zu öffnen und zu speichern, Quoten anzuzeigen und auszudrucken, Mannschaften und Spiele zu bearbeiten, Spielpaarungen und Updates über das Internet abzurufen, Tabellen anzuzeigen, Optionen zu ändern, Grafiken anzuzeigen, Berechnungen zu starten, Änderungen rückgängig zu machen, Tools zu aktivieren, Hilfe anzeigen und dieses Programm registrieren.

#### · **Mannschaftstabelle**

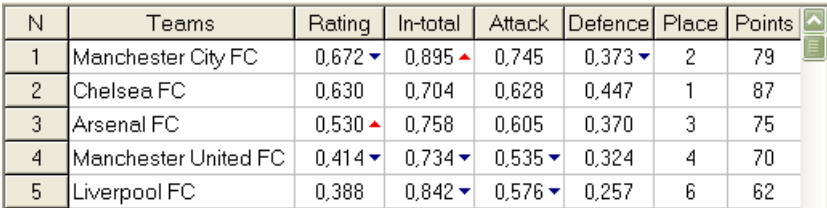

Speichert Mannschaften zusammen mit ihren Bewertungen, Summen (dh Beiträge zu den insgesamt erzielten Toren), Angriffs- und Verteidigungsvariablen, Plätzen und Punkten. Das Sortieren von Teams kann durch Klicken auf die Überschriften der entsprechenden Spalten durchgeführt werden.

## · **Spieltisch**

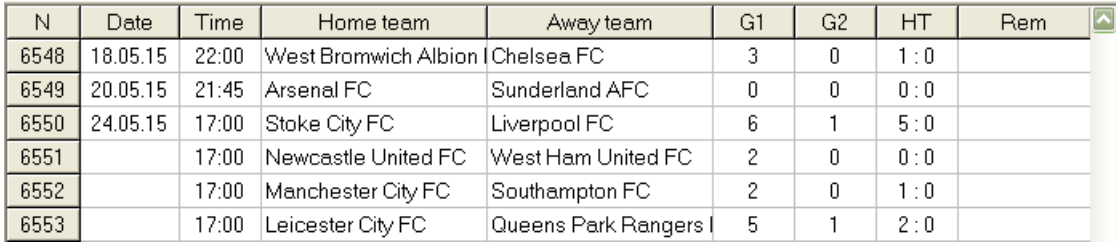

Speichert vergangene Spiele und Befestigungen zusammen mit ihren Attributen.

#### · **Quotentabelle**

Die Quotentabelle enthält bis zu 107 verschiedene Quoten für jedes Event, darunter feste Quoten, Geldlinie (Unentschieden, keine Wette), asiatische oder europäische Handicap-Quoten, erzielte Tore, korrekte Ergebnisse, unter / über Tore, Halb- / Vollzeitquoten. Über den Menüpunkt können drei Quotensets für jede Spielperiode (im Fußball) ausgewählt werden**Chancen** ®**Spielzeitraum**. Die Quotentabelle zeigt Live-Quoten an, wenn der Live-Quoten-Modus aktiviert ist. Es ist in 6 Ansichten aufgeteilt:

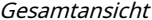

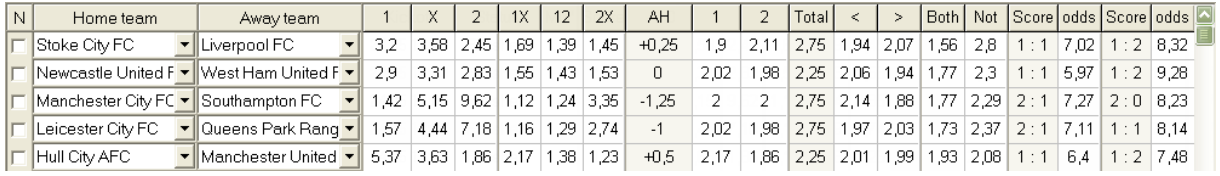

Korrekte Noten

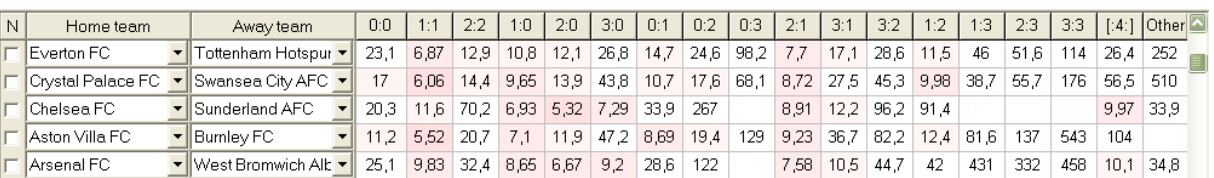

Asiatische Handicaps

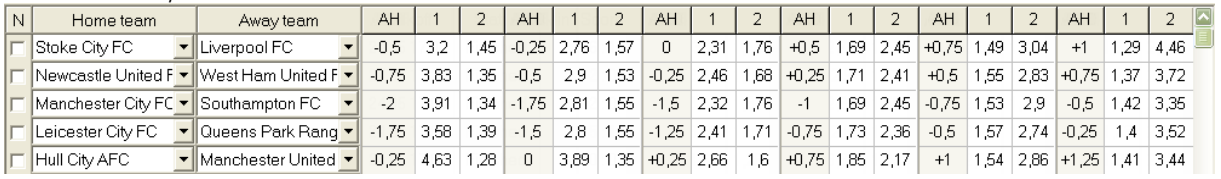

## Erzielte Tore

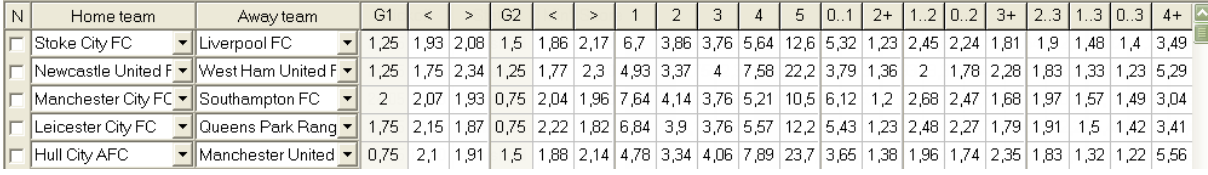

### Unter / über Zielen

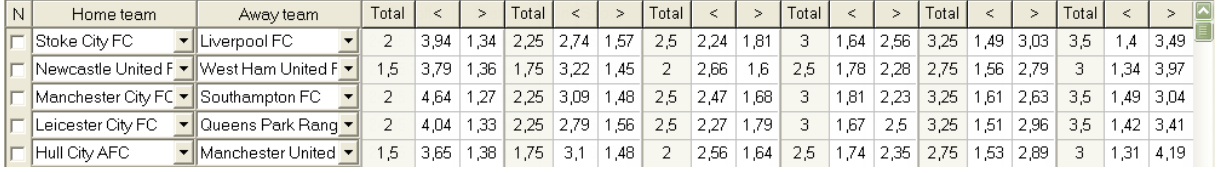

## Halb-/Vollzeit

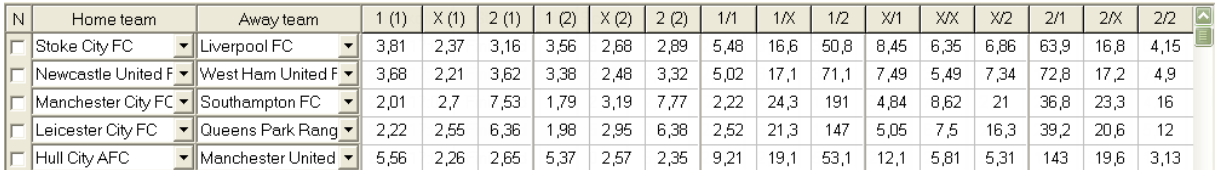

Menü verwenden**Chancen**oder Funktionstasten**F4**...**F9**um zwischen diesen Ansichten der Quotentabelle zu wechseln.

#### Die Marktlinienquoten können mit der Taste angezeigt werden**<F3>**oder Menüpunkt**Chancen**®**Marktlinienquoten**. Untermenü

**Chancen**®**Buchmacher**ermöglicht dem Benutzer, zwischen mehreren führenden Sportwettenanbietern zu wählen. Drücken Sie**<F2>**um zu fairen Quoten zurückzukehren, die vom Programm mithilfe fortschrittlicher statistischer Methoden berechnet wurden.

Die Quotentabelle enthält bis zu 107 verschiedene Quoten für jedes Event, darunter feste Quoten, Geldlinie (Unentschieden, keine Wette), doppelte Chance, asiatische oder europäische Handicap-Quoten, Tore unter/über Tore, erzielte Tore, Halbzeit/Endstand.

Außerdem Spielzeiten (Vollzeit,Halbzeit, und2. Mal) kann mit beiden Shortcuts ausgewählt werden **F10**,**F11**, **F12**, oder Menüpunkt**Chancen**®**Spielzeitraum...**

#### · **Codierung der Farbzellen**

1.Violett(oder blau auf LCD-Bildschirmen) - Ereignisse, auf die aufgrund ungünstiger Trends oder schlechter Statistiken NICHT zu wetten empfohlen wird. Drücken Sie die Verknüpfung**<Strg-H>**oder Menüpunkt verwenden**Chancen**®**Antibet-Filter**®**Bewertungs-/ Gesamtsummentrends**um diese Option ein-/auszuschalten.

2.Grün- Wettereignisse, die zum Wetten geeignet sind und das Kriterium erfüllen**Faire Quoten < Linienquoten**. Je größer der Unterschied, desto tiefer die grüne Farbe. Dunkelgrün (**Messe << Linie**) erfordert eine zusätzliche Überprüfung aus anderen Quellen. Überprüfen Sie insbesondere die Motivation und Verletzungen des Teams, insbesondere am Ende der regulären Saison.

3.Rotauf der Korrekte NotenAnsicht gibt die Wahrscheinlichkeit an, dass eine bestimmte Punktzahl eintritt. Je größer die Wahrscheinlichkeit, desto tiefer

die rote Farbe.

4.Grau- wie 2, jedoch mit ungünstigem Aufwärtstrend der Marktquoten. Schattierungen von grauer Farbe treffen in ihrer Intensität auf grüne Farbtöne. Drücken Sie die Verknüpfung**<Strg-M>**oder Menüpunkt verwenden**Chancen**®**Antibet-Filter** ®**Markttrends nach oben**um diese Option ein-/auszuschalten.

1 und 4 sind die Elemente von**Quoten > Antibet-Filter**. 2 und 4 erscheinen, wenn der Benutzer wählt**Quoten > Marktlinienquoten**.

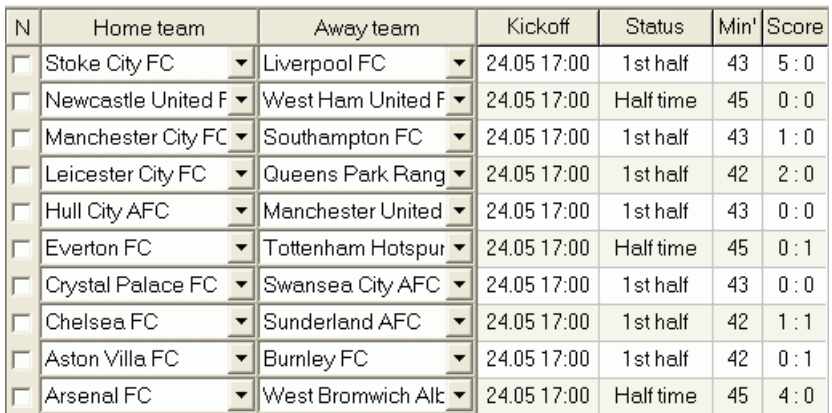

## · **Live-Score-Tabelle**

Die Live-Ergebnistabelle enthält Anstoßdatum und -zeit, Status des Spiels, gespielte Minuten und den aktuellen Spielstand. Es wird alle 5 Sekunden aktualisiert. Um die Anzeige von Live-Ergebnissen und entsprechenden Live-Quoten einzuleiten,

Stellen Sie eine Verbindung zum Internet her und klicken Sie auf eine Schaltfläche in einer Symbolleiste.

Abhängig von der aktuellen spezifischen Aufgabe kann man den horizontalen Teiler verwenden, um entweder den Bereich Teams/Spiele (oben) oder den Quotenbereich (unten) des Hauptformulars zu vergrößern:

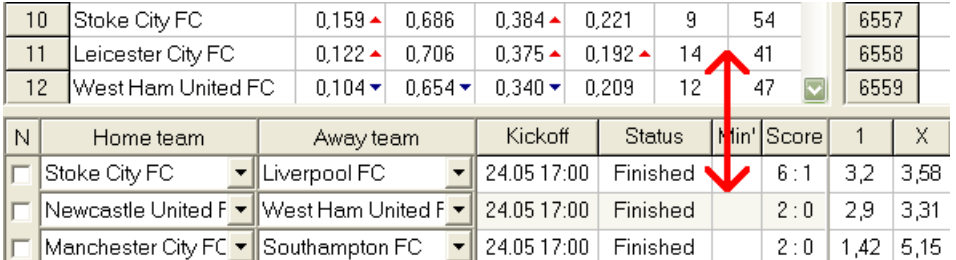

## · **Statusleiste**

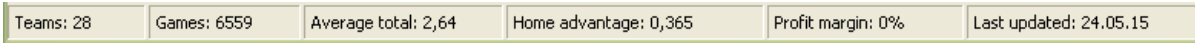

Zeigt die Anzahl der Teams, die Anzahl der Spiele, die durchschnittliche Gesamtzahl, den Heimvorteil, die Gewinnspanne und das Datum der letzten Aktualisierung an.

## **2.2 Rangliste**

Die Rangliste wird entweder durch Auswahl des Menüpunktes aktiviert**Mannschaften**®**Rangliste zeigen**, oder durch Klicken auf eine Schaltfläche in einer Symbolleiste.

Um Platzierungen korrekt zu zählen, verwendet das Programm die folgenden Attribute in der Spalte**Rem**des Spieltisches:

**F**-erstes Spiel in einem regulären Turnier (Meisterschaft); **c**-Pokalspiele, von der Wertung ausgeschlossen; **fr**-Freundschaftsspiele, von der Wertung ausgeschlossen;

Alle Spiele, die an oder nach dem mit gekennzeichneten Datum des Spiels gespielt wurden**F**, ausgenommen Pokal- und Freundschaftsspiele, werden bei der Zählung der Tabellen berücksichtigt.

Für über das Internet aktualisierbare Ligen werden solche Attribute automatisch hinzugefügt.

Wenn zwei oder mehr Teams die gleiche Punktzahl haben, werden bestimmte Regeln angewendet, um die höher platzierten Teams zu ermitteln. Es ist möglich, diese Regeln für spezielle Bedürfnisse auf Knopfdruck zu ändern (anzupassen).**Gruppen & Regeln**. Siehe Abschnitt Gruppen und Rangordnung für Details.

Top-Teams, die in die höhere Liga aufsteigen sollen, sind rot hervorgehoben. Schlusslichter, die in die untere Liga absteigen, sind dunkelblau hervorgehoben. Die Anzahl der Auf- und Absteiger ist in der definiert**Gruppen & Regeln**Platte auch.

Ranglistenrelevante Strafpunkte werden über den Menüpunkt festgelegt**Mannschaften**®**Strafpunkte**.

## **2.3 Bewertungstabellen**

Klicken Sie auf einen der Menüpunkte von**Diagramme**Menü öffnet ein neues Fenster, in dem die Dynamik der sich ändernden Bewertungen (Gesamtsummen) für Teams in einer aktuellen Liga angezeigt wird:

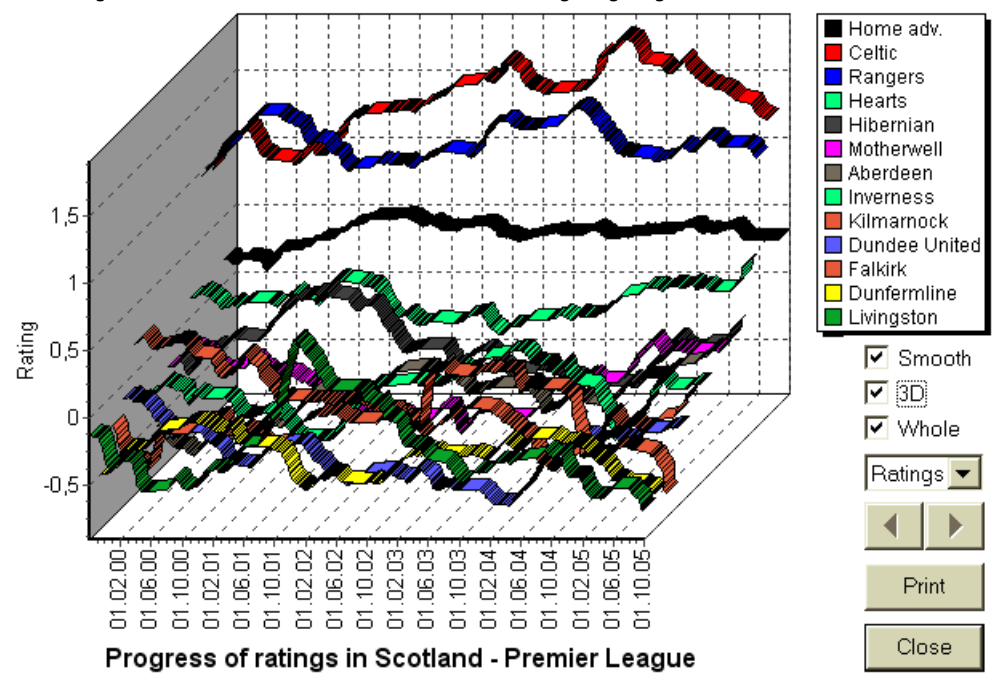

Der Benutzer kann mit den Pfeiltasten (oder Tasten) durch die Perioden navigieren. Es ist möglich, das gesamte Sortiment anzuzeigen, indem Sie ein Kästchen ankreuzen**Ganz**.

Kurven können glatter gemacht werden, indem Sie ein Kontrollkästchen aktivieren**Glatt**. Möglichkeit**3D**Ändert das Aussehen des Diagramms

## bis 3-dimensional.

Klicken**Drucken**Schaltfläche, um eine Hardcopy des angezeigten Diagramms zu erstellen. Die Druckergebnisse sind am besten, wenn Sie einen farbfähigen Drucker verwenden.

Es ist möglich, Bewertungen (insgesamt) der Heimmannschaft anzuzeigenvsGastmannschaft, indem Sie den gewünschten Punkt im Untermenü auswählen **Mannschaft gegen Mannschaft**.

**Notiz:**Um ein Diagramm anzuzeigen, müssen mindestens 2 Mannschaften und 2 Spiele mit unterschiedlichen Daten vorhanden sein. Kurven können nur für die ersten 63 Mannschaften aus der Mannschaftstabelle angezeigt werden. Bei einer großen Datenbank vergangener Spiele können nur die letzten 500 verschiedenen Daten in einem Diagramm angezeigt werden.

**Notiz:**Der vertikale Balken in der 2D-Ansicht zeigt den Beginn des Zeitraums an, in dem genügend vergangene Spiele für zuverlässige statistische Berechnungen vorhanden sind.

## **3 Aufgaben des Benutzers**

## **3.1 Eingabe von Ligadaten**

Ligadaten sind für dieses Programm unerlässlich. Es umfasst Sätze von Mannschaften und vergangenen Spielen. Je mehr Spiele eingegeben werden, desto genauere Bewertungen, In-Totals (dh Beiträge zum Gesamtergebnis) und Quoten werden berechnet. Mannschaften und Spiele werden in den Mannschafts- bzw. Spieltabellen eingetragen (siehe Benutzeroberfläche). Paarweise spielende Mannschaften (Begegnungen) in der Quotentabelle sind ebenfalls Teil der Ligadaten.

#### · **Mannschaften und Mannschaftstabelle**

Menü verwenden**Mannschaften**um die Teamtabelle zu bearbeiten. Säulen**Bewertung**,**Insgesamt**,**Attacke**und**Verteidigung**sind editierbar, wenn eine Option Manuelle Eingabe von Bewertungen/GesamtsummenIst eingeschaltet. Normalerweise müssen Bewertungen und Summen nicht manuell eingegeben werden. Sie werden automatisch berechnet, sofern genügend Spiele für die statistische Auswertung vorhanden sind. Es können maximal 1024 Mannschaften in die Mannschaftstabelle eingetragen werden.

Strafpunkte für ein bestimmtes Team werden als positive Ganzzahlen über das Menü eingegeben**Mannschaften**® **Strafpunkte**. Sie werden von den normal berechneten Punkten abgezogen, und somit werden korrigierte Punkte rot hervorgehoben.

## · **Spiele und Spieltisch**

Menüpunkt verwenden**Spiele**Spieltisch zu bearbeiten. Alle Spalten sind editierbar:**Datum**,**Zeit**,**Heimmannschaft**, **Gastmannschaft**,**G1**,**G2**-erzielte Tore von Heim- und Auswärtsmannschaften,**HT**-Halbzeitstand und**Rem**-Bemerkungen zu einem bestimmten Spiel. Bemerkungen (Attribute) sind optional, sie können folgende Werte haben:**ot**-im Laufe der Zeit, **NV**neutraler Ort,**F**-erstes Spiel in einer Meisterschaft,**c**-Pokalspiel,**fr**-Freundschaftsspiel,**?**- zweifelhaftes Ergebnis. Mehrere Bemerkungen zu einem einzelnen Spiel werden durch Leerzeichen getrennt. Nachfolgende Zeilen der Spieltabelle dürfen kein Datum enthalten, wenn es gleich bleibt.

Halbzeitergebnisse werden nur in Fußballligen angezeigt. Wenn die Gesamtpunktzahl einer der beiden Mannschaften 30 übersteigt, kann die Halbzeitpunktzahl nicht angezeigt werden.

In**Tennis**Ligen sieht der Spieltisch etwas anders aus. Spalte**R**enthält das endgültige oder aktuelle Spielergebnis und Spalten**1..5**endgültige oder aktuelle Ergebnisse von separaten Sätzen enthalten. Ein Attribut**gs**bezeichnet**Grand-Slam** Spiel, das aus bis zu 5 Sätzen bestehen kann.

Neben der manuellen Eingabe neuer Spiele kann die Spieltabelle entweder über das Internet (siehe Ligen über das Internet aktualisieren) oder aus den Dateien in den folgenden Formaten aktualisiert werden:

### 1) Ligadateien (**LEA**);

2) Excel-Dateien (**XLS**). Spalten auf einem Arbeitsblatt müssen die gleichen Überschriften enthalten wie die Spieltabelle.

3) Soccerway-Dateien - nur HTML-Quelle (**HTM**oder**HTML**); 4) Veraltete Text-/HTML-Dateien (**UPD**) (siehe Ligadaten aus Textdateien aktualisieren).

Dies ist entweder über den Menüpunkt möglich**Spiele**®**Update aus Datei**oder über die Symbolleistenschaltfläche .

Die Anzahl der Spiele, die in den Spieltisch eingetragen werden können, ist unbegrenzt.

Zur Bequemlichkeit des Benutzers gibt es die Möglichkeit, nur die Spiele und Befestigungen zwischen zwei anzuzeigen ausgewählte Teams (oder alle Spiele, die von einem einzelnen Team gespielt werden). Dies geschieht über den Menüpunkt**Spiele**®**Spiele ansehen**

#### · **Spielpläne und Quotentabelle**

.

Die Quotentabelle wird verwendet, um Spiele zu spezifizieren und Quoten anzuzeigen - Ergebnisse von Berechnungen. Einbauten sind entweder manuell über Dropdown-Felder oder über einen Menüpunkt eingegeben**Vorrichtungen**®**Zeigen Sie neue Geräte**. Der Benutzer möchte möglicherweise benutzerdefinierte Handicaps, Gesamtwerte und Punktzahlen in bearbeitbaren grauen Spalten eingeben**AHO**oder**H**, **Gesamt**, und**Punktzahl**, bzw. Benutzerdefinierte Handicaps werden als negative (positive) Anzahl von Bällen eingegeben, die vom Ergebnis der Heimmannschaft abgezogen (addiert) werden. Sie können auch in AHO-Notation eingegeben werden, z**0 : 1,25**was dasselbe ist wie**0 : 1¼**oder**-1.25**, gleichfalls**0,5 : 0**ist das gleiche wie**½ : 0**oder**0,5**. Kontrollkästchen am linken Rand der Tabelle werden verwendet, um einen neutralen Austragungsort des Spiels anzugeben.

**Notiz:**Es wird empfohlen, zuerst den Mannschaftstisch vorzubereiten, um den Typ-Assistenten bei der Eingabe von Spielen zu aktivieren.

**Notiz:**Drücken**<Geben Sie> ein**oder Doppelklicken wechselt in den Bearbeitungsmodus in bearbeitbaren Zellen einer der Tabellen.

**Notiz:**Zur Bequemlichkeit des Benutzers hat jede Tabelle ein Popup-Menü, das durch Rechtsklicken mit der Maus aktiviert wird. Sie sind identisch mit Menüpunkten im Hauptmenü.

Der Benutzer kann zuvor gespeicherte Ligadateien öffnen, indem er auf eine Schaltfläche klickt **Offen**.Wenn sich eine Ligadatei in der befindet**Quoten-Assistent**Verzeichnis, kann es schnell aus dem Dropdown-Dateifeld in der Symbolleiste ausgewählt werden. Es wird empfohlen, Ligadateien in diesem Verzeichnis abzulegen. League-Dateien haben eine Standarderweiterung**LEA**. , oder indem Sie den Menüpunkt auswählen**Datei**®

Um alle Eingabedaten zu löschen und eine neue Liga zu starten, klicken Sie entweder auf eine Schaltfläche im Menüelement**Datei**®**Neu**. auf einer Werkzeugleiste oder wählen Sie

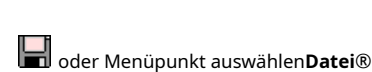

Um Ligadaten zur weiteren Verwendung in der Datei zu speichern, klicken Sie entweder auf eine Schaltfläche **Speichern**oder**Datei**®**Speichern als...**

## **3.2 Quoten berechnen, anzeigen, drucken und exportieren**

Stellen Sie zunächst sicher, dass die Gewinnspanne auf Null gesetzt ist, um faire Quoten zu generieren.

Um Berechnungen zu starten, klicken Sie entweder auf eine Schaltfläche oder drücken Sie eine Taste**<F9>**.

Zuerst werden die Bewertungen und die Gesamtsummen berechnet und dann die Quoten für alle angegebenen Spiele. Die Berechnungen sind schnell, sodass die Ergebnisse sofort angezeigt werden.

Berechnete Quoten werden in der Quotentabelle angezeigt (siehe Thema Benutzeroberfläche). Die genaue Bedeutung seiner

## Spalten ist wie folgt:

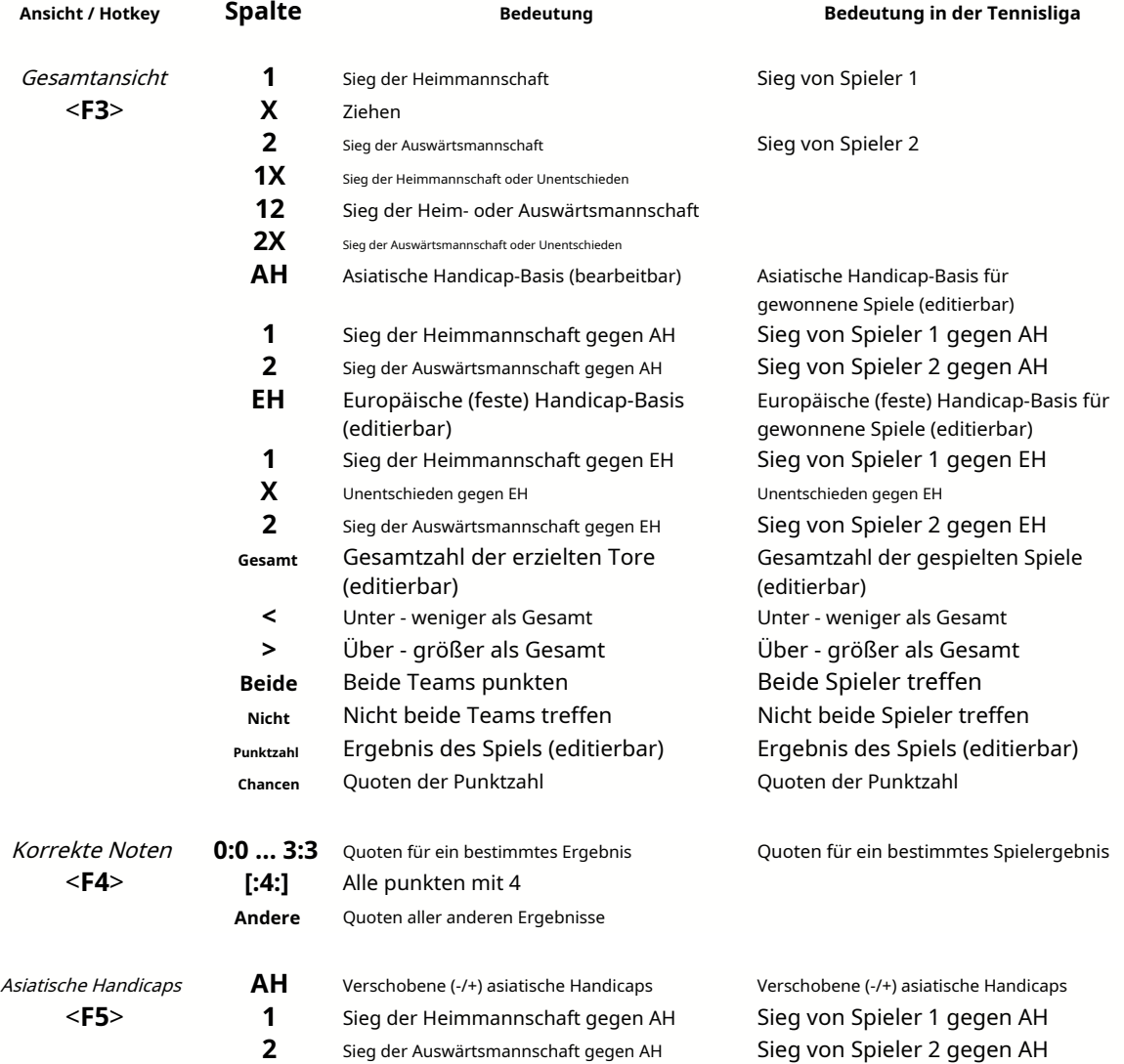

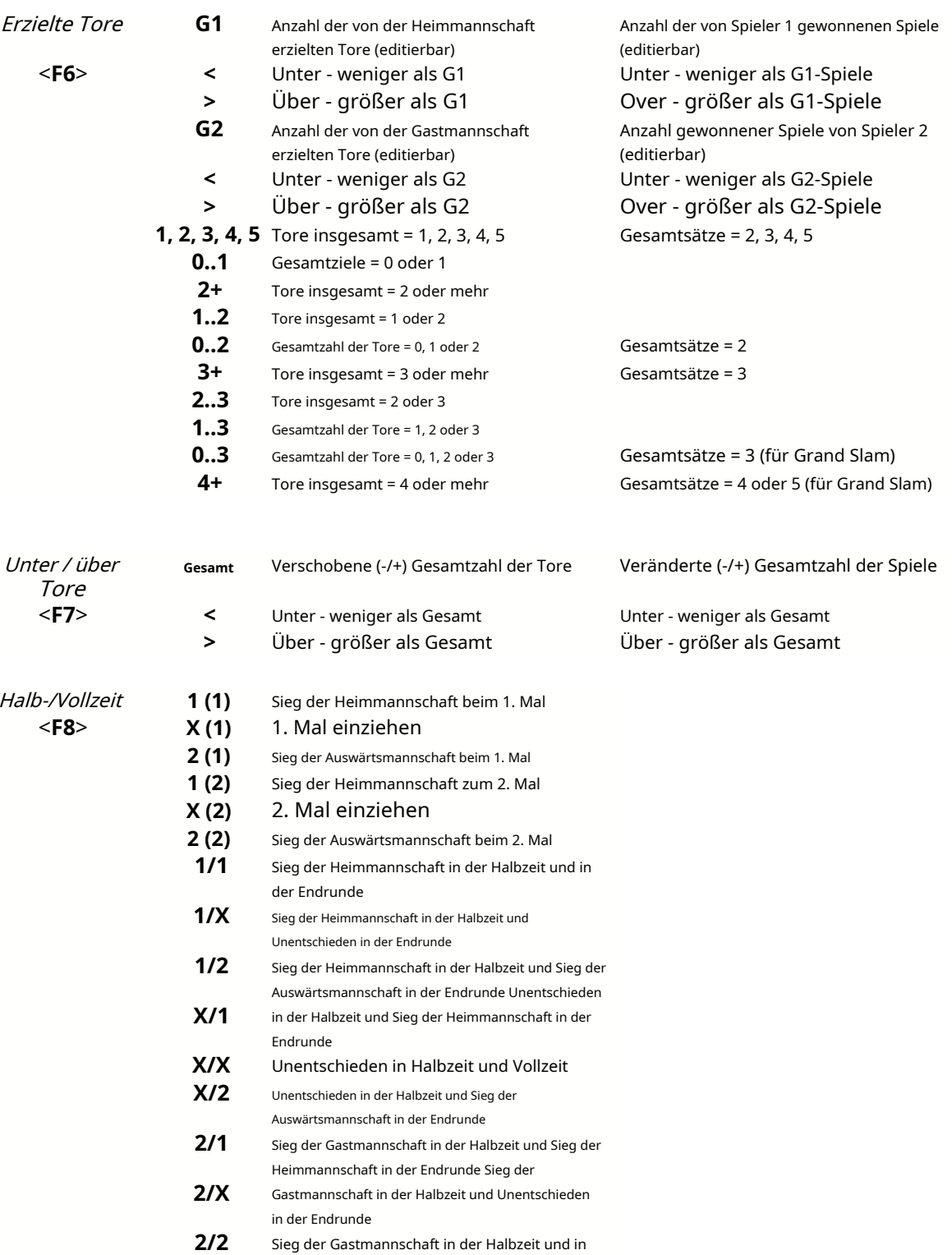

Bearbeitbare Spalten ermöglichen es dem Benutzer, auf einfache Weise die gewünschten Quoten gegen benutzerdefinierte Handicaps, Gesamtsummen oder Punktzahlen zu erhalten. Als Reaktion auf das Drücken**<Geben Sie> ein**drücken, zeigt das Programm sofort neue Quoten an.

Das Drucken von Quotentabellen erfolgt entweder durch Klicken auf eine Schaltfläche , indem Sie den Menüpunkt auswählen**Datei**®

der Endrunde

**Quoten drucken**, oder durch Drücken einer Hotkey-Kombination**Strg-P**.

Registrierte Benutzer können generierte Quoten und Ranglisten nach Excel (XLS) oder Komma-Dateien mit Trennzeichen (CSV). Dies geschieht über den Menüpunkt**Datei**®**In Datei exportieren**, oder durch Drücken einer Hotkey-Kombination**Strg-E**.

Quoten für alle verfügbaren Ligen können in eine einzelne Excel-Datei exportiert werden, indem Sie den Menüpunkt auswählen**Datei**® **Alle Quoten exportieren**, oder durch Drücken einer Hotkey-Kombination**Strg-Alt-E**.

Das Drucken und Exportieren von Quoten wird durch Popup-Dialogfelder gesteuert, in denen eine Auswahl möglich ist welche Artikel an den Drucker oder die Datei gesendet werden sollen. Entsprechende Einstellungen sind in der enthalten**Optionen**® **Sonstiges**Platte auch. Dies hilft dem Benutzer, Papier und Speicherplatz zu sparen.

**Notiz:**Asiatische Handicap-Basen und -Gesamtwerte können entweder ganze oder gebrochene Werte haben. Im Falle ihres ganzzahligen Werts wird das Ausgleichsergebnis eines Ereignisses "annulliert".

**Notiz:**Vorsicht bei den letzten Spielen einer Saison (Turnier)! Manche Teams haben vielleicht schon ihre Turniermotivation verloren, andere kämpfen noch um die ersten Plätze oder was auch immer. Dies kann entweder zu Spielmanipulationen oder zu einer unzureichenden Teamzusammensetzung führen (z. B. um die besten Spieler vor möglichen Verletzungen zu bewahren).

**Notiz:Quoten-Assistent**berechnet nur leistungsbasierte Quoten. Es berücksichtigt menschliche Faktoren.

## **3.3 Feeding Odds an Stake Wizard**

Alle fairen Quoten können einfach über einen der Menüpunkte in das Stake Wizard-Tool eingegeben werden**Chancen**®**Feed to Stake Wiz**, oder die Hotkey-Kombination**<Strg-F>**, oder einfach durch Doppelklicken auf die Quotenzelle.

Um diese Funktion für eine bestimmte Quote eines bestimmten Ereignisses zu aktivieren, muss der Mauszeiger auf einer entsprechenden Zelle einer der Quotentabellen positioniert werden.

Bis zu 26 verschiedene Quoten können in eine einzige Einsatzdatei (STK) eingegeben werden. Es wird empfohlen, unabhängige Ereignisse/Quoten für die Fütterung auszuwählen**Stake Wizard**.

Wenn die Option**Optionen**®**Stake Wizard**®**Linienquoten automatisch füttern**eingeschaltet ist, werden die verfügbaren Quoten der Marktlinie zusammen mit den entsprechenden fairen Quoten angezeigt. Andernfalls müssen die Linienquoten vom Benutzer manuell in die Spalte eingegeben werden**Linie**der Wetttabelle. Um die Linienquoten zur Ansicht verfügbar zu machen und füttern, drücken Sie eine Taste**<F2>**. Aktivieren Sie die Option, um sie sofort verfügbar zu machen**Optionen**®**Internet**® **Linienquoten automatisch abrufen**. Letztere Option steht nur registrierten Benutzern zur Verfügung.

## **3.4 Aktualisieren von Ligen über das Internet**

Über 100 Fußball- und Hockeyligen, NHL, NFL, NBA, MLB, ATP und WTA können einfach über die Internetverbindung aktualisiert werden.

Aktuell werden Fußballligen folgender Länder unterstützt: England, Deutschland, Italien, Spanien, Frankreich, Portugal, Holland, Belgien, Russland, Ukraine, Finnland, Schottland, Österreich, Schweden, Norwegen, Dänemark, Griechenland, Türkei, Schweiz, Irland, Polen, Tschechien, Slowakei, Serbien, Bulgarien, Kroatien, Slowenien, Rumänien, Israel, Island, Ungarn, USA, Mexiko, Argentinien, Brasilien, Australien, China, Japan, Südkorea, Chile, Zypern, Montenegro, Kolumbien, Peru, Indien, Vietnam, Bosnien und Herzegowina. Mehr

## Ligen sollen noch hinzukommen.

Stellen Sie eine Verbindung zum Internet her und beginnen Sie mit der Aktualisierung der Ligen, indem Sie das Menü auswählen**Internet**mit Optionen zum Aktualisieren entweder nur der aktuellen Liga, der Expressaktualisierung oder der Basisaktualisierung aller Ligen und Spiele. Die

Die letztere Option kann auch durch Klicken auf die Radarschaltfläche in einer Symbolleiste implementiert werden. Eine unterbrochene Aktualisierung kann ab dem letzten Punkt fortgesetzt werden.

Der Fortschritt der Internet-Updates und deren Ergebnisse werden auf dem Formular angezeigt:

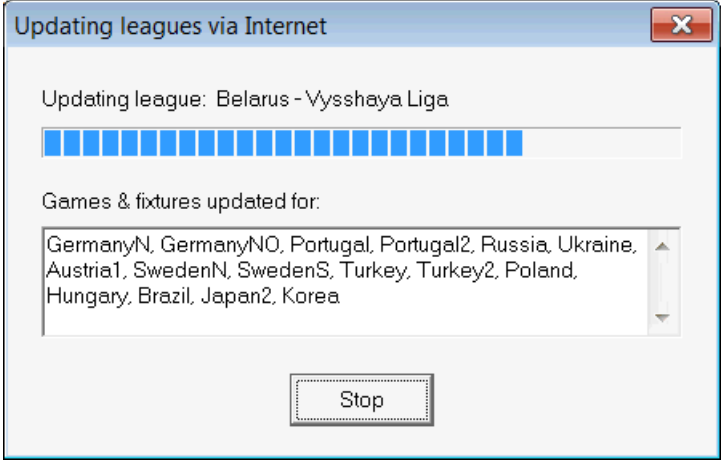

**Notiz:**Ligen werden täglich aktualisiert. Server-Updates erfolgen ungefähr um Mitternacht GMT.

**Notiz:**Die neuesten Ergebnisse können schneller abgerufen werden, indem Sie den Menüpunkt auswählen**Internet**®**Express-Update**der aktuellen/aller D Ligen,oder indem Sie die Anzeige von Live-Ergebnissen/Quoten über eine Schaltfläche in der Symbolleiste starten.

## **3.5 Live-Ergebnisse und Quoten**

Live-Ergebnisse und entsprechende Live-Quoten werden per Knopfdruck gestartet auf einer Werkzeugleiste. Danach, sie werden alle 5 Sekunden aktualisiert. Der Computer muss mit dem Internet verbunden sein, um diesen Vorgang auszuführen.

Live-Ergebnisse werden im angezeigt**Live-Score-Tabelle**auf der linken Seite der Quotentabelle im Hauptformular. Die entsprechenden Live-Quoten werden bei jeder Änderung in der Live-Score-Tabelle automatisch neu berechnet.

Verwenden Sie eine der Symbolleisten-Schaltflächen erhältlichIn-Play-Spiele in der aktuellen Sportart. oder Menüpunkt**Vorrichtungen**®**Alle Live-Spiele**, kann angezeigt werdenalle

Live-Ergebnisse und Quoten werden für die meisten Fußballligen bereitgestellt.

NHL, mehrere europäische Eishockeyligen, MLB, NFL, NBA, ATP und WTA werden ebenfalls abgedeckt.

## **3.6 Ligadaten aus Textdateien aktualisieren**

Das generische Updatedateiformat entspricht der folgenden Textdateispezifikation:

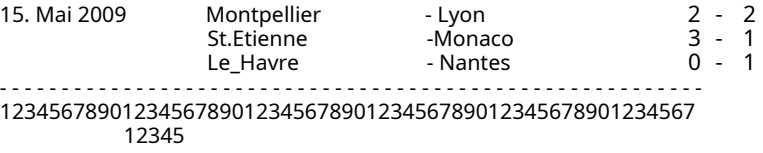

Nachfolgende Zeilen dürfen kein Datum enthalten, wenn es gleich bleibt.

Das obige Textdateiformat ist in Version 1.80 und höher veraltet. Es wird aus Gründen der Abwärtskompatibilität beibehalten. Insbesondere erlaubt es nur 15 Zeichen in den Teamnamen.

## **3.7 Umbenennung vieler Teams**

Menüpunkt verwenden**Mannschaften**®**Benennen Sie viele Teams um**, ist es möglich, viele Teams gleichzeitig gemäß den Umbenennungsregeln in der Textdatei umzubenennen. Die Textdatei muss Umbenennungsregeln in Form der folgenden Zeichenfolgen enthalten:

Neues Team1 Name="Altes Team1 Name1";"Altes Team1 Name2";... Neues Team2 Name="Altes Team2 Name1";"Altes Team2 Name2";... Neues Team3 Name="Altes Team3 Name1";"Alt team3 name2";...

usw.

Name der Textdatei ist**Umbenennen.ren**standardmäßig. Bei Auswahl dieses Befehls wird der Benutzer aufgefordert, den Namen der Textdatei bei Bedarf zu ändern.

Der Umfang der Umbenennungsdatei erstreckt sich über alle übergeordneten Ordner in Bezug auf das Programmverzeichnis**\ Oddswiz\** es sei denn, sie enthalten andere Umbenennungsdateien. Zum Beispiel Teams in der Ligadatei umbenennen **\Oddswiz\Österreich\Bundesliga\2021.lea**befolgt die Umbenennungsregeln von**\Oddswiz\Österreich\Umbenennen.ren**obwohl der Ordner**\Oddswiz\**enthält auch eine andere Datei**Umbenennen.ren**.

Diese Funktion vereinfacht die Datenverbindung mit dem Tool**Datenabrufer**die möglicherweise dieselben Teams anbieten, aber mit wesentlich unterschiedlichen Namen.

## **3.8 Wenn Sie ein Buchmacher sind**

Einstellung einer Option**Gewinnspanne**auf einen Wert zwischen 10-20% ermöglicht es dem Benutzer, Quoten (Preise) der Buchmacher zu generieren. Sie werden normalerweise auf 0,05 gerundet.

| N. | Home team                            | Away team                                       | Kickoff     | <b>Status</b> |      |             |             | 1X            | 12            | 2X           | ΑH      |              |     | Total |      |                      | Both I | Not  | Score Lodds |      |
|----|--------------------------------------|-------------------------------------------------|-------------|---------------|------|-------------|-------------|---------------|---------------|--------------|---------|--------------|-----|-------|------|----------------------|--------|------|-------------|------|
|    | RB Leipzig                           | Hertha BSC Berlin ▼                             | 17.12 16:30 | To start      | .5   | 3.65        | 5.9         | 1.05          | 1.2           | 2.25         | $-0.75$ |              | 9.  | 2.5   | .75  | .85                  |        | .95  |             | 6.45 |
|    | SV Werder Breme ▼                    | . FC Kuln                                       | 17.12 16:30 | To start      | 2.8  |             | $3.25$ 2.25 | .5            | .25           | .35          | $+0.25$ | .65          | .95 | 2.75  | 1.8  | $\boldsymbol{\beta}$ | 1.4    | 2.6  |             | 6.45 |
|    | <b>FC</b> Augsburg                   | Borussia Muncher ▼                              | 17.12 16:30 | To start      | 2.6  | $3.05$ 2.55 |             | $\mathcal{A}$ | 1,3           | $\mathcal A$ |         | .8           | 8،  | 2.5   |      | .95                  | .55    | 2.15 |             | 5,55 |
|    | . FSV Mainz 05                       | Hamburger SV<br>▼                               | 17.12 16:30 | To start      | .55  | 3.55        | 5.3         |               | .2            | 2.1          | $-0.75$ | $\mathbf{s}$ | 1.8 | 2.5   | 1.8  | .8                   | .6     | 2.05 |             | 6.35 |
|    | IFC Schalke 04                       | <b>ISC Freibura</b><br>$\blacksquare$           | 17.12.16:30 | To start      | .75  | 3.5         | 4.05        | .15           |               | .85          | $-0.5$  | .75          | .85 | 2.75  | 1.85 | .75                  | 1.4    | 2.5  | 2:1         | 6.7  |
|    | VfL Wolfsbura                        | Eintracht Frankfurt<br>$\overline{\phantom{0}}$ | 17.12 19:30 | To start      | .95  | 3.05        | 3.7         | .2            | $\mathcal{A}$ | .65          | $-0.5$  | .95          | .65 | 2.25  | .75  | .85                  | .65    | .95  | 1:1         | -5.4 |
|    | ISV Darmstadt 98                     | <b>IFC Bayern Munche ▼</b>                      | 18.12 16:30 | Fixture       | 19.7 | 6.7         |             | 5             | .05           |              | $+1.75$ | .85          | .75 | 2.75  | 1.9  | 7                    | 2.05   | 1.6  | 0:2         | 5.65 |
|    | Bayer 04 Leverkus v FC Ingolstadt 04 | ▼∥                                              | 18.12 18:30 | Fixture       | 1,3  | 4.35        | 8.7         |               | .15           | 2.9          | $-1.25$ | .9           | ا7. | 2.5   | .9   |                      | .75    | .85  | 2:0         | 6.5  |

Typische gerundete Linienquoten, die von generiert werden**Quoten-Assistent**kann so aussehen:

**Notiz:**Linienquoten generiert von**Quoten-Assistent**auf diese Weise können von den Marktwerten abweichen, insbesondere weil tatsächliche Wettumsätze auf bestimmte Ereignisse nicht gezählt werden. Es ist eine gute Idee, einen echten Buchmacher zu verwenden **Quoten-Assistent**als Beratungsinstrument, zB zum Korrigierendurchschnittliche Marktquotenin eine vom Programm angezeigte Richtung.

## **4 Optionen**

Das Optionsformular wird durch einen Menüpunkt aktiviert**Optionen**.

Es hat fünf Registerkarten:**Gemeinsam**,**Aktuelle Liga**,**Internet**,**Stake Wizard**, und**Sonstiges**.

Die ersten beiden Registerkarten,**Gemeinsam**und**Aktuelle Liga**(z.BSchottland) verfügen über identische Sätze verfügbarer Ligaoptionen. **Gemeinsam**Optionen werden als Anfangsoptionen für neue Ligen und zum Speichern von Standardwerten für die Ligen verwendet, die eine Option verwendenVerwenden Sie allgemeine Optionen. Alle Optionen in der Registerkarte**Aktuelle Liga**sind ligaspezifisch.

**Internet**Registerkarte hat einige Internetoptionen.

**Stake Wizard**Registerkarte zeigt Optionen an, die in verfügbar sind**Stake Wizard**Wett-Tool.

**Sonstiges**enthält einige Druck- und Exporteinstellungen.

## **4.1 Aktuelle Ligaoptionen**

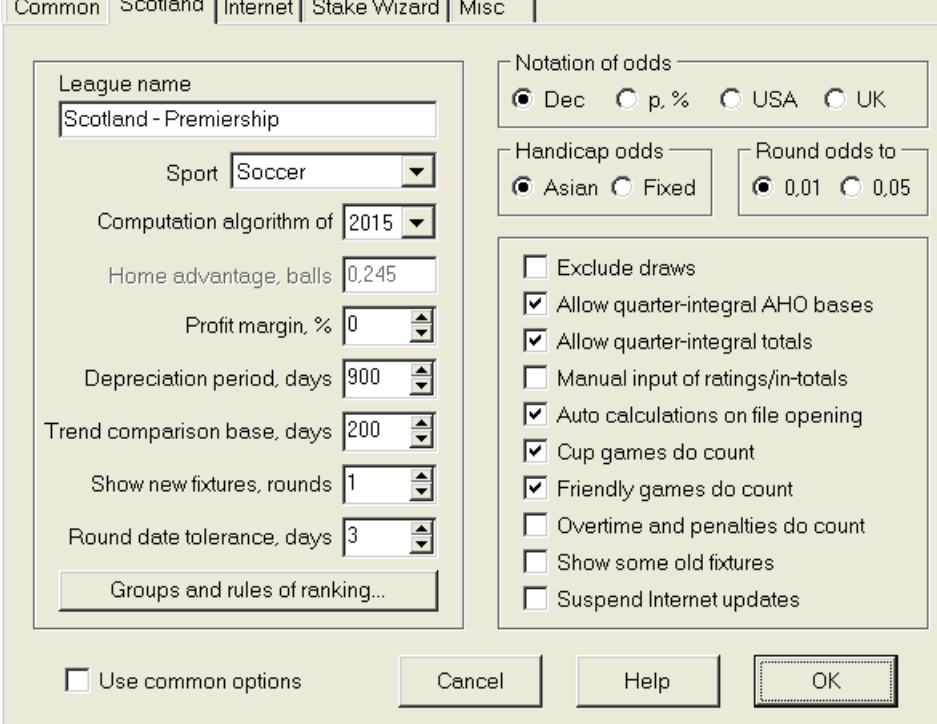

## · **Name der Liga**

Der richtige Liganame. Der Name der Liga wird auf verschiedenen Formularen und gedruckten Materialien angezeigt.

## · **Sport**

Verfügbare Sportarten sind Fußball, Eishockey, Baseball, American Football, Rugby und Basketball. Es ist wichtig, die richtige Sportart für eine bestimmte Liga anzugeben, da dies Auswirkungen darauf hat, wie Ligadaten vom Programm interpretiert werden.

#### · **Berechnungsalgorithmus**

Neuer Berechnungsalgorithmus (2015) optimiert die Leistung anhand eines neuen zuverlässigen Kriteriums – Entropie der Erfolgswahrscheinlichkeiten. Es wird empfohlen, den neuesten Berechnungsalgorithmus einzustellen.

## · **Heimvorteil, Bälle**

Wenn die Option Manuelle Eingabe von Bewertungen/Gesamtsummen(siehe unten) eingeschaltet ist, muss der Benutzer hier den durchschnittlichen Heimvorteil für eine bestimmte Liga in Bällen eingeben. Der typische Heimvorteil beträgt etwa 0,5 Bälle in einer Fußballliga.

#### · **Gewinnspanne, %**

Setzen Sie die Gewinnmarge auf Null, um faire Quoten zu generieren, und auf 10-20 %, um Quoten der Buchmacherlinie zu generieren. Diese Option lässt für spezielle Zwecke auch negative Werte zu.

#### · **Abschreibungszeitraum, Tage**

Das Programm verwendet vergangene Spiele zur statistischen Auswertung von Bewertungen und Gesamtergebnissen. Neue Spiele werden höher bewertet als alte. Vergangene Spiele werden vollständig ignoriert, wenn sie älter als der Abschreibungszeitraum sind. Die typische Abschreibungsdauer beträgt etwa 900 Tage in einer Fußballliga. Es ist möglich, ein festes Anfangsdatum des Abschreibungszeitraums festzulegen, so dass seine Dauer allmählich zunimmt. Schalten Sie diese Modi um, indem Sie auf die Steuerung des Abschreibungszeitraums doppelklicken.

## · **Trendvergleichsbasis, Tage**

Vergleichszeitraum für Trendberechnungen. Ein kürzerer Zeitraum erfasst möglicherweise keine langfristigen Trends und umgekehrt. Standardwert 200 Tage.

### · **Neue Spiele, Runden anzeigen**

Die Anzahl der Runden zukünftiger Spiele, die als Spielpaarungen verwendet werden sollen. Spielpläne werden aus den über das Internet aktualisierbaren Ligadateien abgerufen.

#### · **Runde Datumstoleranz, Tage**

Wenn neue Spiele aus der Ligadatei abgerufen werden, wird dieser Wert verwendet, um den Datumsbereich einer einzelnen Runde zu bestimmen. Beispielsweise kann in einer Fußballliga die Runde am Freitag beginnen, wobei das letzte Spiel am Montag stattfindet.

#### · **Gruppen und Rangordnungsregeln...**

Durch Drücken dieser Schaltfläche wird das Panel Gruppen und Rangordnungsregeln geöffnet. Definieren Sie dort Gruppen und geben Sie ligaspezifische Regeln für Ranglistenteams ein.

### · **Notation der Quoten**

Es gibt vier verfügbare Quotennotationen: Dezimal, Prozent der Wahrscheinlichkeit, USA und UK. Die UK-Notation wird für die Generierung fairer Quoten nicht empfohlen, da letztere eine größere Präzision erfordern.

#### · **Handicap-Quoten**

Verwenden Sie diese Option, um die Art der Handicap-Quoten festzulegen: asiatisch oder fest. Asiatische Quoten (AHO) können eine ganzzahlige, halbzahlige oder viertelzahlige Handicap-Basis ohne Unentschieden haben. Wenn das Spielergebnis ein ganzzahliges Handicap von AHO ausgleicht, wird dieses Ereignis "abgesagt". Feste Handicap-Quoten (1 x 2) ähneln den festen Quoten und sind ihnen gleich, wenn die Handicap-Basis null ist.

### · **Runde Quoten zu**

Wenn die Linienquoten generiert werden sollen, ist es eine gute Idee, sie auf 0,05 in Dezimalschreibweise (oder auf 5 in US-Schreibweise) zu runden. Faire Quoten erfordern normalerweise mehr Genauigkeit bei der Bewertung möglicher Wetten.

#### · **Unentschieden ausschließen**

Einige Sportarten können als Ergebnis eines Spiels kein Unentschieden haben. In solchen Fällen ist das Zählen von Unentschieden bedeutungslos und sie werden daher durch die Wahl dieser Option von allen Quoten ausgeschlossen.

#### · **Viertelintegrale AHO-Basen zulassen**

Diese Option ermöglicht die Generierung von viertelintegrierten asiatischen Handicap-Basen, wie z**0 : ¼**,**0 : ¾** , etc. zusätzlich zum Integral (z**0:1**) und Halbzahl (zB**½ : 0**) Basen.

### · **Viertelintegrale Summen zulassen**

Wenn diese Option aktiviert ist, generiert das Programm Viertel-Integral-Summen (z**2.25**) zusätzlich zum Integral (zB**3**) und Halbzahl (zB**2.5**)-Werte, die zu einem maximalen Gleichgewicht zwischen Unter- und Überschreitung tendieren. Andernfalls werden nur ganzzahlige und halbzahlige Summen gebildet.

#### · **Manuelle Eingabe von Bewertungen/Gesamtsummen**

Normalerweise müssen Bewertungen und Gesamtergebnisse nicht manuell eingegeben werden, wenn genügend Spiele für die statistische Analyse vorhanden sind. Manchmal möchte der Benutzer jedoch berechnete Werte entsprechend seinem Fachwissen, seinem Wissen über Verletzungen, seiner Motivation usw. bearbeiten. Es wird nicht empfohlen, die manuelle Eingabe zusammen mit dem Berechnungsalgorithmus von 2006 zu verwenden.

#### · **Automatische Berechnungen beim Öffnen von Dateien**

Aktivieren Sie dieses Kontrollkästchen, damit alle Berechnungen automatisch durchgeführt werden, wenn eine andere Ligadatei geöffnet (oder aus der Dateiliste ausgewählt) wird. Deaktivieren Sie das Kontrollkästchen, wenn Sie die aktuelle Liga nur als Datenbank vergangener Spiele verwenden möchten.

## · **Pokalspiele zählen**

Pokalspiele werden normalerweise als vollwertige Spiele angesehen, die zu Bewertungen und Gesamtergebnissen beitragen. Wer das anders glaubt, kann dieses Kästchen deaktivieren, damit Spiele durch gekennzeichnet werden**c**im Rem-Feld wurden bei statistischen Berechnungen ignoriert.

## · **Freundschaftsspiele zählen**

Freundschaftsspiele mit einem Attribut**fr**im Rem-Feld werden mit halbem Gewicht gezählt. Deaktivieren Sie dieses Kontrollkästchen, um Freundschaftsspiele in statistischen Berechnungen vollständig zu ignorieren.

## · **Überstunden zählen**

In manchen Sportarten wie Eishockey sind Überstunden wichtig. Diese Option dient zur Sonderbehandlung der mit gekennzeichneten Spiele**ot**im Rem-Feld des Spieltisches.

### · **Zeigen Sie einige alte Armaturen**

Bewirkt bei der Auswahl die Anzeige einiger alter Fixtures**Vorrichtungen**®**Zeigen Sie neue Geräte**. Normalerweise wird die vorherige Spielrunde angezeigt. Das Verhalten dieser Option hängt von der Einstellung von ab**Runde Datumstoleranz**.

#### · **Unterbrechen Sie Internet-Updates**

Einige Ligen können für den jeweiligen Benutzer uninteressant sein. Das Aktivieren dieses Kontrollkästchens deaktiviert Internet-Updates für die aktuelle Liga und spart somit die gesamte Online-Zeit.

#### · **Verwenden Sie allgemeine Optionen**

Es ist eine gute Idee, Optionen für die meisten Ligen in der festzulegen**Gemeinsam**Tab, und machen Sie sie von einer bestimmten Liga verwendet, indem Sie einfach dieses Kontrollkästchen aktivieren.

## **4.2 Gruppen und Rangordnungsregeln**

Die Tafel**Gruppen und Rangordnungsregeln**wird entweder über die Panels Optionen, Tabellen oder über das Tool Turnieranalyse aktiviert.

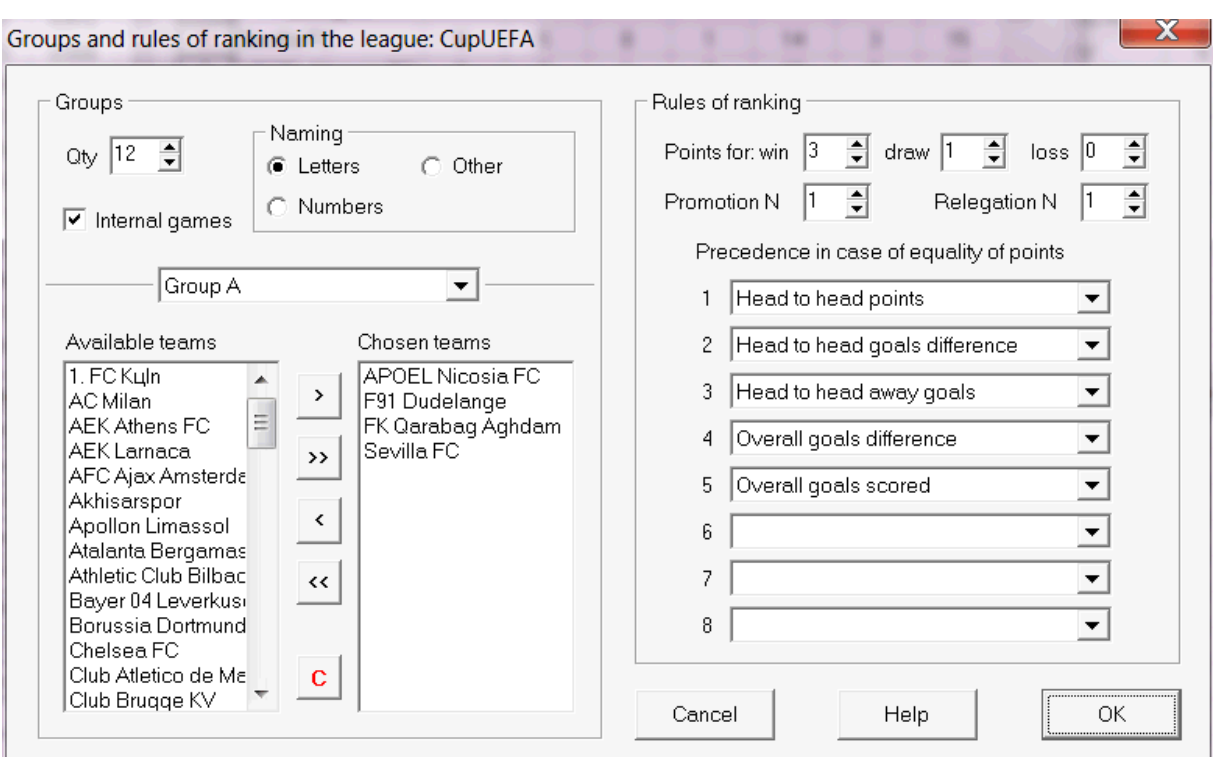

Definieren Sie Gruppen und geben Sie hier ligaspezifische Regeln der Rangliste ein, zB Vorrang bei Punktgleichheit zwischen zwei oder mehr Teams. Diese Einstellungen wirken sich auf weitere Tabellenkalkulationen und Ergebnisse der Turnieranalyse aus.

Es können bis zu 26 Gruppen definiert werden. Teams, die zu einer Gruppe gehören, können nicht in eine andere aufgenommen werden. Gruppen können entweder wörtlich (**EIN**,**B**,**C**,...), Ziffer (**1**,**2**,**3**,...), oder jede andere Benennung.

Aktivieren Sie das Kontrollkästchen**Interne Spiele**wenn nur Spiele zwischen Mannschaften derselben Gruppe gezählt werden sollen.

Um die Gruppierung zu deaktivieren, reduzieren Sie die Anzahl der Gruppen auf 0.

Rangordnungsregeln legen die Reihenfolge der Prioritäten zwischen zwei oder mehr Teams mit gleicher Punktzahl fest. Typische Ranglistenregeln für die meisten europäischen Fußballligen lauten wie folgt:

- 1. Gesamttordifferenz
- 2. Insgesamt erzielte Tore
- 3. Kopf-an-Kopf-Punktzahl
- 4. Kopf-an-Kopf-Tordifferenz

Darüber hinaus kann der Benutzer die Anzahl der Top-Teams definieren, die in die höhere Liga befördert werden sollen, und die Anzahl der Schlusslichter, die in die niedrigere Liga absteigen sollen.

## **4.3 Internet Optionen**

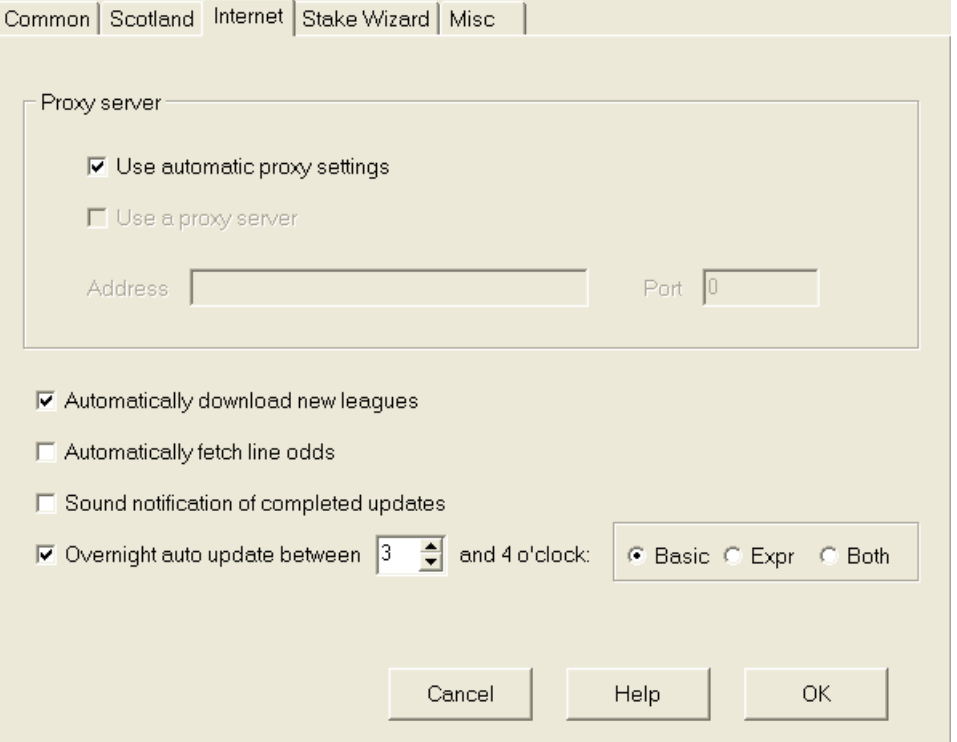

## · **Proxy Server**

Es wird empfohlen, das Kontrollkästchen zu aktivieren**Verwenden Sie automatische Proxy-Einstellungen**um die automatische Proxy-Konfiguration zu aktivieren. In den meisten Fällen bestimmt das Programm korrekt die Parameter des Proxy-Servers und ob überhaupt ein Proxy-Server verwendet werden soll.

Wenn das Programm die korrekten Proxy-Server-Parameter nicht ermitteln kann, deaktivieren Sie das Kontrollkästchen**Verwenden Sie automatische Proxy-Einstellungen**. Aktivieren Sie das Kontrollkästchen**Verwenden Sie einen Proxy-Server**, Proxy angeben**Die Anschrift**und**Hafen**wenn Proxy benötigt wird. Wenn es Ihnen gelingt, Ligen über das Internet ohne Proxy zu aktualisieren, wird im Allgemeinen wahrscheinlich kein Proxy benötigt.

Normalerweise stimmen diese Werte mit den LAN-Proxy-Einstellungen von Internet Explorer überein:

### **Internet Explorer**®**Werkzeug**®**Internet Optionen**®**Verbindungen**®**LAN-Einstellungen.**

Wenn Sie keinen Erfolg haben, fragen Sie Ihren ISP oder LAN-Administrator nach den korrekten Proxy-Werten.

## · **Neue Ligen automatisch herunterladen**

Aktivieren Sie dieses Kontrollkästchen, damit neue Ligen, die von Zeit zu Zeit auf dem Server erscheinen, automatisch heruntergeladen werden.

#### · **Linienquoten automatisch abrufen**

Aktivieren Sie dieses Kontrollkästchen, um die Linienquoten automatisch vom Server abzurufen.

## · **Akustische Benachrichtigungen über abgeschlossene**

**Updates** Schaltet eine Melodie ein, wenn das Update beendet ist.

## · **Automatisches Update über Nacht**

Aktiviert die automatischen Updates über Nacht für alle Ligen, entweder Basic oder Express oder beides.

## **4.4 Optionen des Einsatzassistenten**

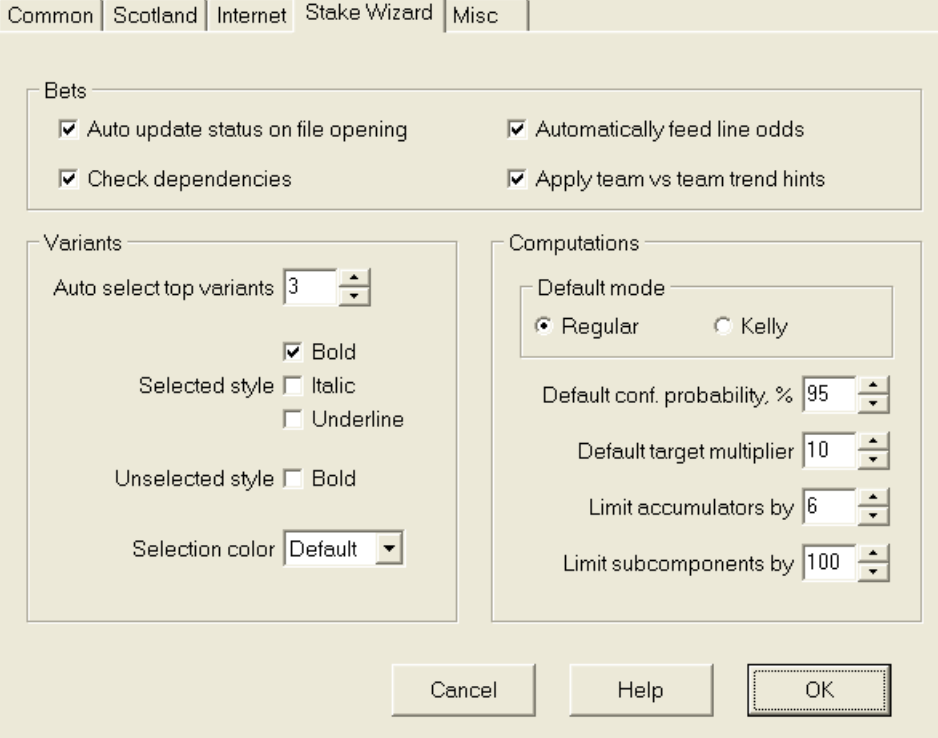

Wetten

#### · **Automatischer Aktualisierungsstatus beim Öffnen der Datei**

Aktivieren Sie dieses Kontrollkästchen, damit der Status der ausgewählten Wetten automatisch aktualisiert wird, wenn eine andere Einsatzdatei geöffnet (oder aus der Dateiliste ausgewählt) wird.

#### · **Abhängigkeiten prüfen**

Voneinander abhängige Wetten (dh Wetten auf dasselbe Ereignis) können nicht in Akkumulatoren (Kombinationen usw.) aufgenommen werden. Wählen Sie diese Option, um dies zu verhindern**Stake Wizard**daran hindern, verbotene Wettvarianten zu generieren.

#### · **Linienquoten automatisch füttern**

Ermöglicht die automatische Eingabe verfügbarer Linienquoten zusammen mit fairen Quoten**Stake Wizards**Tabelle der Wetten. Es macht Sinn, wenn der Benutzer Wetten mit platziert**bwin.com**.

## · **Wenden Sie Team-gegen-Team-Trendhinweise an**

Aktivieren Sie dieses Kontrollkästchen, um Hinweise zur Trendprüfung anzuwenden, indem Quotenzellen eingefärbt werden (Shortcut**F10**). Quoten mit ungünstigem Trend werden violett eingefärbt. Ein Versuch, diese Quoten zu füttern **Stake Wizard**wird von der Warnmeldung begleitet.

### Varianten

## · **Top-Varianten automatisch auswählen**

Nach Abschluss der Berechnungen können mehrere Top-Wettvarianten automatisch ausgewählt werden, indem die entsprechende Zahl ausgewählt wird. Ausgewählte Varianten werden im Formular angezeigt**Berichte**.

## · **Auswahlstile**

Mit diesen Optionen kann der Benutzer das Aussehen ausgewählter und nicht ausgewählter Wettvarianten in der Variantentabelle anpassen.

## Berechnungen

### · **Standardmodus**

Der Standardmodus der Berechnungen bestimmt den Modus neu erstellter Einsatzdateien. Der aktuelle Berechnungsmodus kann am Bedienfeld des eingestellt werden**Stake Wizard**Hauptform. Verwenden**Regulär**Modus ist vorzuziehen.

## · **Ausfall-Konfidenzwahrscheinlichkeit, %**

Die Vertrauenswahrscheinlichkeit ist eine Wahrscheinlichkeit, den Zielfonds in einer einheitlichen Reihenfolge zu erreichenNWettrunden. Empfohlener Standardwert - 95 %.

## · **Standardzielmultiplikator**

Der Zielmultiplikator entspricht dem Verhältnis (Zielfonds)/(verfügbarer Fonds). Das Zielkapital neu erstellter Einsatzdateien wird anhand dieses Werts und des letzten verfügbaren Benutzerkapitals (Bankroll) berechnet. Der empfohlene Wert ist 100.

## · **Akkus begrenzen durch**

Diese Option ermöglicht es dem Benutzer, Akkumulatoren auf die angegebene Anzahl gewöhnlicher Wetten zu beschränken. Bei Begrenzung der Akkus z. B. auf 2,**Stake Wizard**generiert Wettvarianten wie**EIN**,**B**,**C**,**AB**,**AC**,**BC**,**AB+C** , **AB+BC+AC**, usw., aber nicht**ABC**. Empfohlener Wert ist 6.

## · **Unterkomponenten begrenzen durch**

Die Anzahl der Unterkomponenten in einer komplexen Wette ist gleich 2<sub>N-1</sub> wenn keine Beschränkungen auferlegt werden (N-Anzahl ausgewählter unabhängiger Veranstaltungen). Aus praktischen Gründen darf es nicht zu groß sein. Der empfohlene Wert ist 100. Der maximal zulässige Wert ist 4095.

## **4.5 Verschiedene Optionen**

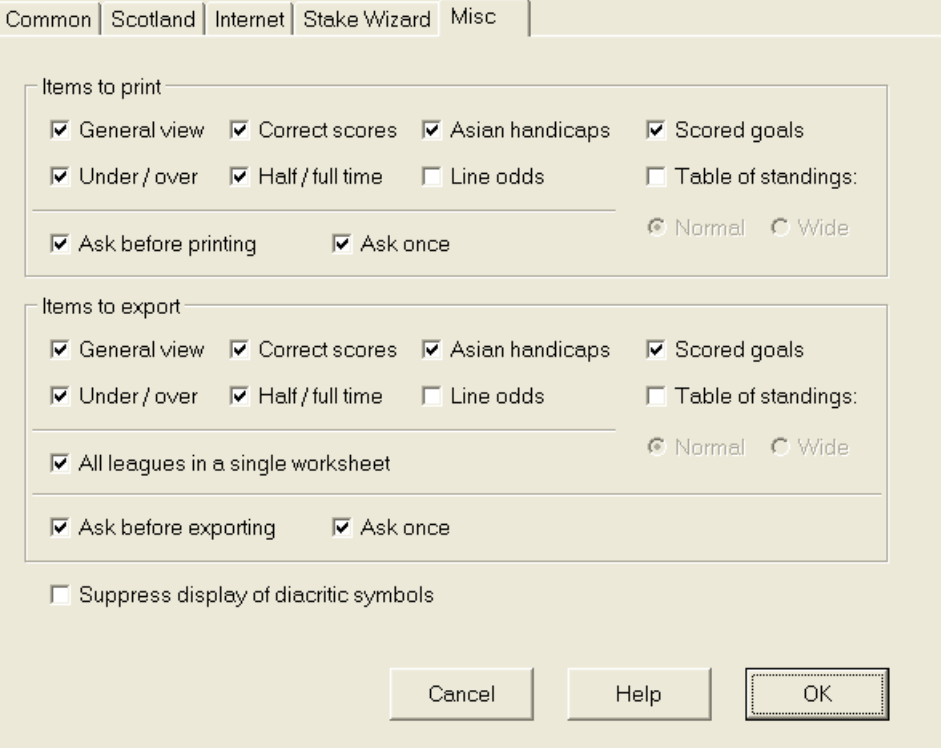

#### · **Artikel zum Ausdrucken**

Aktivieren Sie die entsprechenden Kästchen, um auszuwählen, welche Quotenansichten gedruckt werden sollen. Der Benutzer hat möglicherweise kein Interesse an der ganzen Vielfalt der generierten Quoten, und diese Option hilft, Papier zu sparen.

#### · **Artikel zum Exportieren**

Aktivieren Sie die entsprechenden Kästchen, um auszuwählen, welche Quotenansichten in eine Excel-Datei (XLS) oder eine kommagetrennte Datei (CSV) exportiert werden sollen. Der Benutzer hat möglicherweise kein Interesse an der ganzen Vielfalt der generierten Quoten, und diese Option hilft, Speicherplatz zu sparen, indem kleinere Dateien erstellt werden.

Zusätzlich zwei weitere Checkboxen**Fragen Sie vorher...**und**Fragen Sie einmal**kann verwendet werden, um das Verhalten von Popup-Dialogfeldern zu steuern, die vor dem Drucken und Exportieren erscheinen.

### · **Anzeige diakritischer Zeichen unterdrücken**

Aktivieren Sie dieses Kontrollkästchen, um die Anzeige von diakritischen Zeichen in den Namen von Teams zu unterdrücken. Diese Zeichen werden normalerweise in nicht-lateinischen Sprachen (z. B. Chinesisch, Kyrillisch usw.) falsch angezeigt und können das normale Erscheinungsbild des Programms beeinträchtigen. Die Option erfordert einen Neustart des Programms, um wirksam zu werden.

## **5 Werkzeug**

## **5.1 Quotenkonverter**

Der Quotenkonverter wird entweder durch Auswahl des Menüpunkts aktiviert**Werkzeug**®**Quotenkonverter**, oder durch Klicken auf eine Schaltfläche iner Symbolleiste.

## · **Grundplatte**

Quoten werden zwischen vier verfügbaren Notationen umgerechnet: Dezimal, Prozent der Wahrscheinlichkeit, USA und UK. Es ist möglich, Quoten mit Tastatur oder Maus einzugeben:

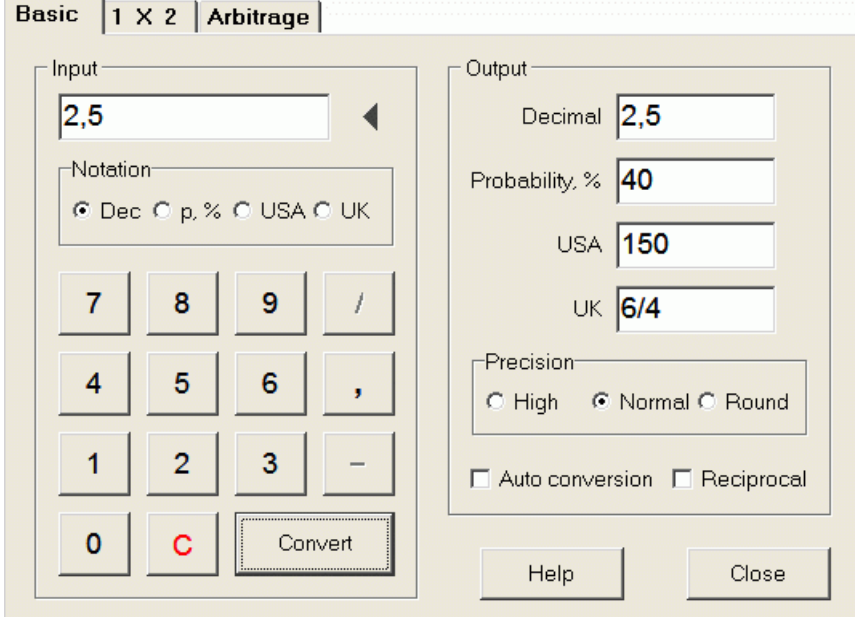

Zulässige Bereiche für die Eingabequoten sind wie folgt:

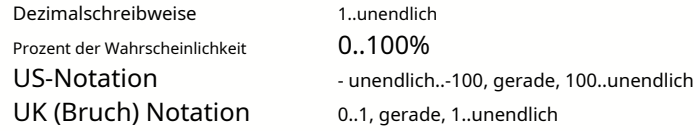

Je nach Bedarf kann der Benutzer zwischen drei Stufen der Ausgabepräzision wählen: hoch, normal und gerundet.

Diejenigen, die ungern auf eine Schaltfläche klicken**Konvertieren**, kann die automatische Konvertierungsfunktion verwenden, indem Sie ein Kontrollkästchen aktivieren **Automatische Konvertierung**.

Es ist möglich, einen reziproken Wert der resultierenden Quoten anzuzeigen, indem Sie ein Kästchen ankreuzen**Gegenseitig**. Der reziproke Wert wird als Ergänzung zur 100%-Wahrscheinlichkeit eines bestimmten Ereignisses berechnet.

## · **1 x 2 Tafel**

1X2-Festquoten (Preise) werden hier in asiatische Handicaps, Gesamttore und korrekte Ergebnisse umgerechnet. Darüber hinaus berechnet der Konverter die tatsächliche Gewinnspanne oder verwendet einen benutzerdefinierten Wert.

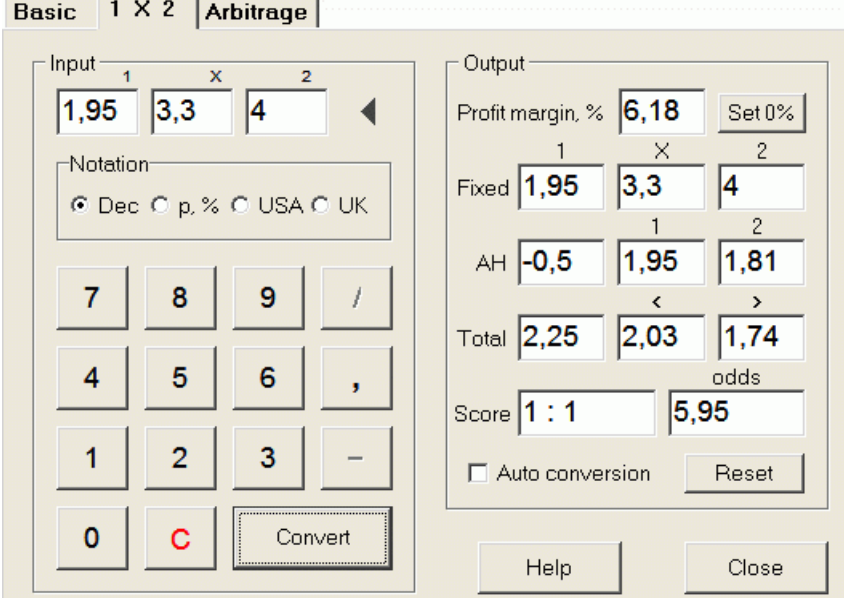

Der Benutzer kann im editierbaren Eingabefeld eine beliebige Gewinnspanne definieren und dann die entsprechenden festen Quoten, asiatischen Handicaps, Gesamttore und korrekten Ergebnisse durch Klicken auf eine Schaltfläche berechnen**Konvertieren**. Klicken auf eine Schaltfläche **0 % einstellen**setzt die Gewinnmarge schnell auf Null und zeigt faire Quoten an.

AHO-Basis, Gesamttorbasis und die wahrscheinlichste richtige Punktzahl werden auch in den bearbeitbaren Feldern angezeigt. Der Benutzer kann dort einen beliebigen Wert für AHO, Gesamttore und korrekte Punktzahl angeben und die jeweiligen Quoten entweder durch Klicken auf eine Schaltfläche berechnen**Konvertieren**oder durch Drücken**<Geben Sie> ein**.

Klicken auf eine Schaltfläche**Zurücksetzen**verwirft benutzerdefinierte Basen und setzt alle auf automatische Werte zurück.

**Notiz:**Eine umgekehrte Umrechnung von asiatischen Handicaps in feste Quoten ist grundsätzlich möglich, sofern auch die Gesamttorquote bekannt ist.

## · **Arbitrage-Panel**

Arbitrage-Wetten (akasichere WetteoderArb) ist eine risikofreie Möglichkeit, bei einem bestimmten Sportereignis oder Wettmarkt einen garantierten Gewinn zu erzielen. Es nutzt Unterschiede in den Quoten aus, die zwischen einer Reihe von Buchmachern angeboten werden, normalerweise zwei oder drei.

Arbitrage-Wetten sind möglich, wenn die Quoten L1, L2,..., Lkauf sich gegenseitig ausschließendkErgebnisse desselben Ereignisses erfüllen ein einfaches Kriterium (in Dezimalschreibweise): P = 1/L1 + 1/L2 + ... + 1/Lk < 1. Die Gewinnspanne eines hypothetischen Buchmachers in % wird als 100\*(1 - 1 / P) und muss normalerweise negativ sein. Einzelne Einsätze für die Ergebnisse 1, 2, ... werden als A / P / L1, A / P / L2 usw. berechnet, wobei A ein Investitionsbetrag ist. Dann wird der erwartete Gewinn des Wetters als A\*(1 / P - 1) berechnet und muss normalerweise positiv sein.

Alle diese Berechnungen für zwei oder drei Ergebnisse werden auf dem durchgeführt**Arbitrage**Bedienfeld durch Klicken auf eine Schaltfläche **Konvertieren**oder durch Drücken**<Geben Sie> ein**:

```
Basic \vert 1 X 2
       Arbitrage
```
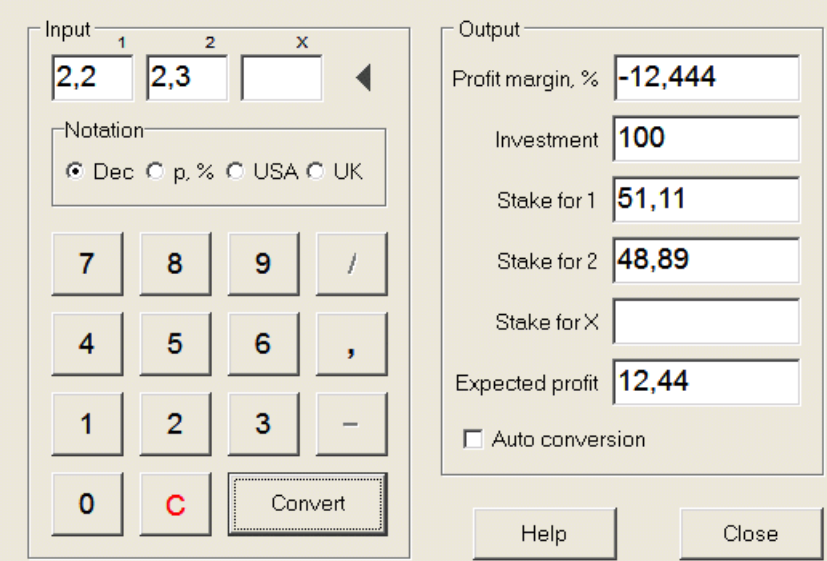

Die ersten beiden Ergebnisse (1, 2) werden in der Regel als Siege der einen oder anderen Mannschaft in einem Spiel (Unentschieden, keine Wette) oder einem Ereignis dieser Art angenommenJa/Nein. Bei nur zwei Ergebnissen muss das dritte bearbeitbare Feld leer bleiben. Das dritte Ergebnis (X) ist optional und wird für den Typ "Feste Quoten" als Unentschieden angenommen  $1-X-2$ .

**Notiz:**Falls das Arbitrage-Kriterium nicht erfüllt ist, ist der erwartete Gewinn negativ und wird rot hervorgehoben, während das Programm einen Signalton ausgibt.

## **5.2 Einsatzassistent 4**

Das Werkzeug**Stake Wizard**generiert eine optimale Wettstrategie und hilft so, die Geldverschwendung bei Blindwetten zu stoppen. Mithilfe einer erweiterten Wahrscheinlichkeitsanalyse weist es den Wettenden direkt an, welche Wettvariante bevorzugt wird, sowie über die spezifische Verteilung des Wettfonds.

Sie wird entweder durch Auswahl des Menüpunkts aktiviert**Werkzeug®Stake Wizard**, oder durch Klicken auf eine Schaltflächenleiste. **Auf aufeinem Werkzeug** 

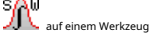

Detaillierte Informationen zu diesem leistungsstarken Tool finden Sie im Chapter Stake Wizard Guide.

## **5.3 Turnieranalyse**

Das Turnieranalysetool löst folgende Aufgaben:

- · Berechnet die Chancen (Wahrscheinlichkeiten) für jedes Team, nach Abschluss der geplanten Spiele auf einem bestimmten Platz zu stehen;
- · Berechnet das wahrscheinlichste Szenario für jede mögliche Paarung "Team vs. Ort";
- · Berechnet hypothetische Ranglisten für die wahrscheinlichsten Szenarien.
- · Berechnet Ergebnistabellen für die vergangenen Spiele eines Turniers.

Sie wird entweder durch Auswahl des Menüpunkts aktiviert**Werkzeug**®**Turnieranalyse**, oder durch Klicken auf eine Schaltfläche in einer Symbolleiste.  $\mathbf{H}$  an Um die Analyse zu starten, klicken Sie entweder auf eine Schaltfläche , drücken Sie eine Taste <**F9**>, oder Menüpunkt wählen**Laufen**®**Start**.

Die Rechenzeit hängt von der Anzahl der geplanten Spiele als Potenz von 3 ab und kann daher enorm sein. Der Benutzer hat jedoch die Möglichkeit, zwischen der Geschwindigkeit der Berechnung und der gewünschten zu wählen

Genauigkeit mit der Spursteuerung **Fisten Fissen auf einer Werkzeugleiste.** Auch um langwierige Berechnungen zu stoppen

Klicken Sie auf eine Schaltfläche , drücken Sie eine Taste <**F10**>, oder Menüpunkt wählen**Laufen**®**Stoppen**.

## · **Quotentabelle**

## Berechnete Quoten werden in der Quotentabelle dargestellt:

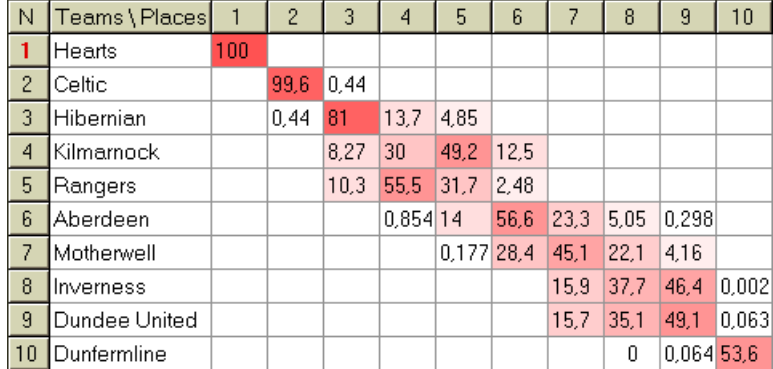

Farbige Zellen stellen mögliche Paarungen "Team vs. Platz" dar. Je dunkler die Farbe, desto mehr Chancen hat ein Team, den Platz zu besetzen.

Es gibt vier verfügbare Schreibweisen der Zahlen in der Quotentabelle: Dezimal, Wahrscheinlichkeit %, USA und UK. Standardmäßig werden Wahrscheinlichkeiten verwendet. Die Summe der Wahrscheinlichkeiten in jeder Spalte und in jeder Zeile ist gleich 100 %.

Notationen können einfach umgeschaltet werden, indem Sie auf den Menüpunkt klicken**Chancen**®**Notation**, oder über das Popup-Menü.

Das Klicken mit der Maus auf eine beliebige farbige Zelle der Quotentabelle erzeugt eine sofortige Reaktion in zwei anderen Tabellen: Spieltabelle und hypothetische Tabellentabelle.

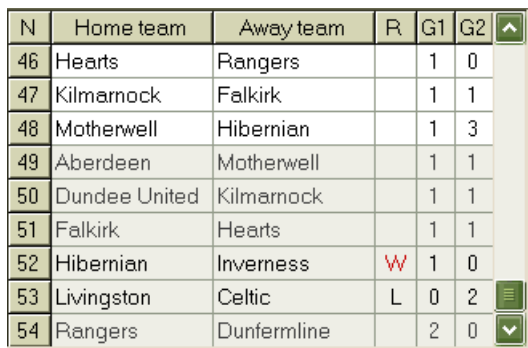

## · **Spieltisch und Szenarien**

Der Spieltisch enthält alle gespielten und einige geplante Spiele des aktuellen Turniers. Sie entsprechen allen Spielen im Spieltisch von main**Quoten-Assistent**Bildschirm ohne Tasse (**c**)-Attribut und nicht älter als das erste Spiel des Turniers (gekennzeichnet durch**F**). Geplante Spiele haben einen hellgrauen Hintergrund, um sie von anderen zu unterscheiden. Spalte**R**zeigt das wahrscheinlichste Szenario für das gewählte Paar an**Mannschaft gegen Platz**mit dem folgenden Symbolsatz:

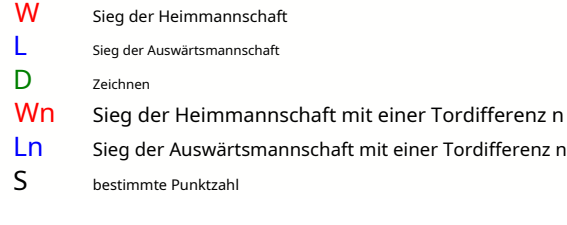

Säulen**G1**,**G2**stellen die tatsächlichen Ergebnisse der vergangenen Spiele und die wahrscheinlichsten Ergebnisse für die geplanten Spiele dar. Die Ergebnisse einiger geplanter Spiele sind vom Szenario abhängig. Zum Beispiel, während das wahrscheinlichste Ergebnis eines Spiels ist**1:0**, an einem Szenario teilzunehmen, da "Unentschieden" das wahrscheinlichste Ergebnis dieses Spiels ergibt, z**1:1**. Geplante Spiele, die nicht im Szenario enthalten sind, sind ausgegraut.

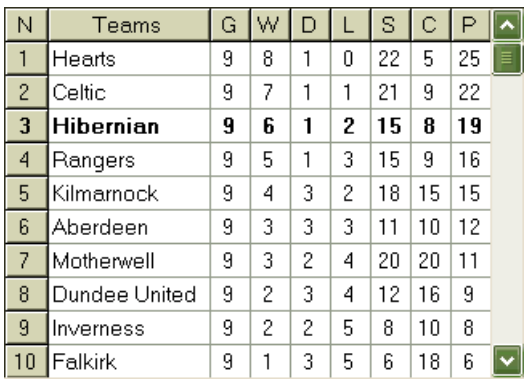

## · **Hypothetische Tabelle**

Diese Tabelle zeigt hypothetische Platzierungen für das wahrscheinlichste Szenario des gewählten Paares **Mannschaft gegen Platz**(zB Hibernian auf Platz 3). Säulen**G**,**W**,**D**,**L**,**S**,**C**,**P**bezeichnet die Gesamtzahl von: gespielten Spielen, Siegen, Unentschieden, Niederlagen, erzielten Toren, erzielten Gegentoren (kassiert) und Punkten.

## · **Tabelle der Partituren**

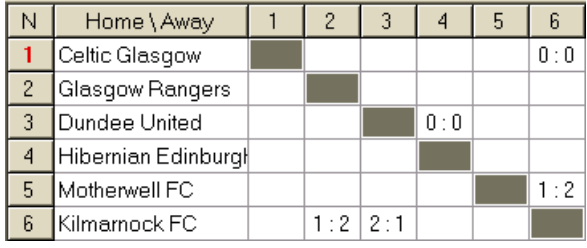

Die Ergebnistabelle kann entweder über den Menüpunkt angezeigt werden**Tisch**®**Punktetabelle**, oder durch Drücken einer Taste <**F3**>. Diese Tabelle zeigt die Ergebnisse vergangener Spiele in einem Turnier. Der Benutzer kann zurück zur Quotentabelle wechseln, indem er eine Taste < drückt**F2**>.

**Notiz:**Sowohl Quoten- als auch Ergebnistabellen können über den Menüpunkt in eine Excel-Datei (XLS) exportiert werden**Tisch**® **Tabelle exportieren**.

**Notiz:**Das Turnieranalysetool hat die folgenden Einschränkungen für die Eingabedaten:

**Werkzeug 29**

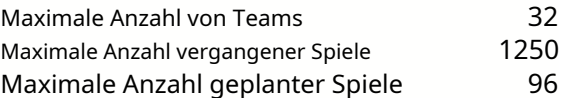

## **5.4 Datenabrufer**

**Datenabrufer**ist ein Dienstprogramm, das Internet-Webquellen durchsucht und Sportergebnisse und Spielpaarungen für Fußball, Eishockey, Basketball, Baseball, Rugby Union, American Football, Handball und Volleyball abruft. Es umfasst eine Vielzahl von Meisterschaften und anderen Wettbewerben. Mehrere Optionen ermöglichen es, entweder die neuesten oder die gesamten Ergebnisse zu erhalten, Spiele mit einigen Attributen zu versehen, die Teams automatisch umzubenennen und die Daten im Liga-Format (LEA) zu speichern. Die einfache und intuitive Benutzeroberfläche erleichtert das schnelle Abrufen und Speichern großer Datenmengen.

Das Werkzeug**Datenabrufer**wird entweder über den Menüpunkt aktiviert**Werkzeug**®**Datenabrufer**oder über die

Symbolleistenschaltfläche .

**Notiz:**Alle**Datenabrufer**Funktionen sind nur in einer (registrierten) Vollversion verfügbar.

**Notiz:**Beim Speichern von Daten mit**Umbenennen**Möglichkeit,**Datenabrufer**verwendet die gleichen Regeln und Dateien wie im Thema Viele Teams umbenennen beschrieben.

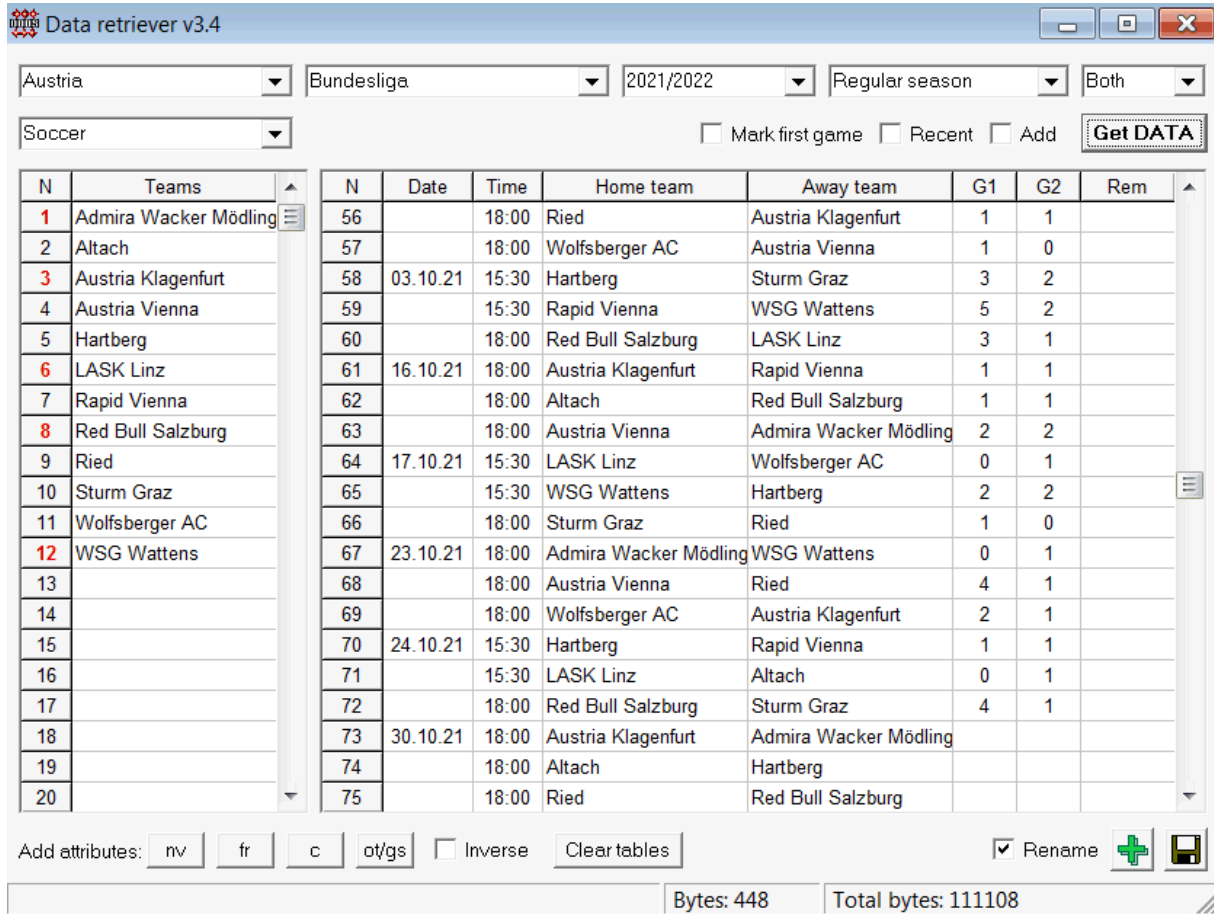

Die grüne Plus-Schaltfläche in der rechten unteren Ecke aktualisiert die aktuelle Liga mit den abgerufenen Daten, ohne sie in der Datei speichern zu müssen.

#### · **Hinzufügen einer benutzerdefinierten Liga**

Stellen Sie zunächst sicher, dass vergangene Ergebnisse und zukünftige Spiele vorhanden sind**Datenabrufer**.

1. Speichern Sie Ligadaten in einer Ligadatei mit der Schaltfläche in der rechten unteren Ecke.

2. Öffnen Sie diese Datei in**Quoten-Assistent**.

3. Fügen Sie Dateien für vergangene Saisons hinzu**Spiele**®**Update aus Datei**.

3.1. Bestimmen Sie die teilnehmenden Teams. Nehmen Sie alle Teams und Spiele während der letzten 3 Saisons + der aktuellen Saison in zB Liga 2. Dies ist einfach durch Überprüfen der Filteroptionen möglich**Teams hinzufügen**,**Spiele hinzufügen**, und**Hinzufügen**

#### **Vorrichtungen**beim Benutzen**Spiele**®**Update aus Datei**.

3.2. Aktualisieren Sie die Liga von mindestens 3 letzten Saisons in Liga 1, 2, 3, 4 usw. mit nur einer Option**Spiele hinzufügen**. Nehmen Sie für historische Leistungsanalysen und Diagramme so viele letzte Saisons, wie Sie möchten, aber denken Sie daran, dass nur die Spiele die Bewertungen und Quoten beeinflussen, die nicht älter als der Abschreibungszeitraum sind

(**Optionen**®**Abschreibungszeitraum**). Der Standardwert beträgt 900 Tage für die meisten Ligen (~ 2,5 Saisons). 4. Nehmen Sie die erforderlichen Einstellungen im Bereich Optionen vor. Legen Sie insbesondere den Namen der Liga genau im Format fest: Land - Name der Liga. 5. Klicken Sie in einer Symbolleiste auf die Schaltfläche mit dem grünen Pfeil.

6. Verwenden**Vorrichtungen**®**Zeigen Sie neue Geräte**Spiele und Quoten anzuzeigen.

**Notiz:**Die Ligadatei muss ein Länderpräfix ohne Leerzeichen haben, zMeinLand1.lea.

**Notiz:Datenabrufer**ist nur ein Tool zum Abrufen und Speichern von Ligadaten aus den Webquellen. Alle weiteren Arbeiten werden von erledigt**Quoten-Assistent**.

## **5.5 Spielefilter**

Das Werkzeug**Spielefilter**ist ein Instrument zur Analyse vergangener Spiele, die verschiedene Bedingungen erfüllen: teilnehmende Mannschaften, Saisons, Ergebnisse der ersten Zeit / Vollzeit, Ergebnisse, korrekte Ergebnisse, Handicaps, Gesamtzahlen, Spielattribute.

Das Werkzeug**Spielefilter**wird entweder durch Auswahl des Menüpunktes aktiviert**Werkzeug**®**Spielefilter**, oder**Spiele**® **Spiele ansehen**®**Filter verwenden...**, oder durch Klicken auf die Schaltfläche in der Symbolleiste.

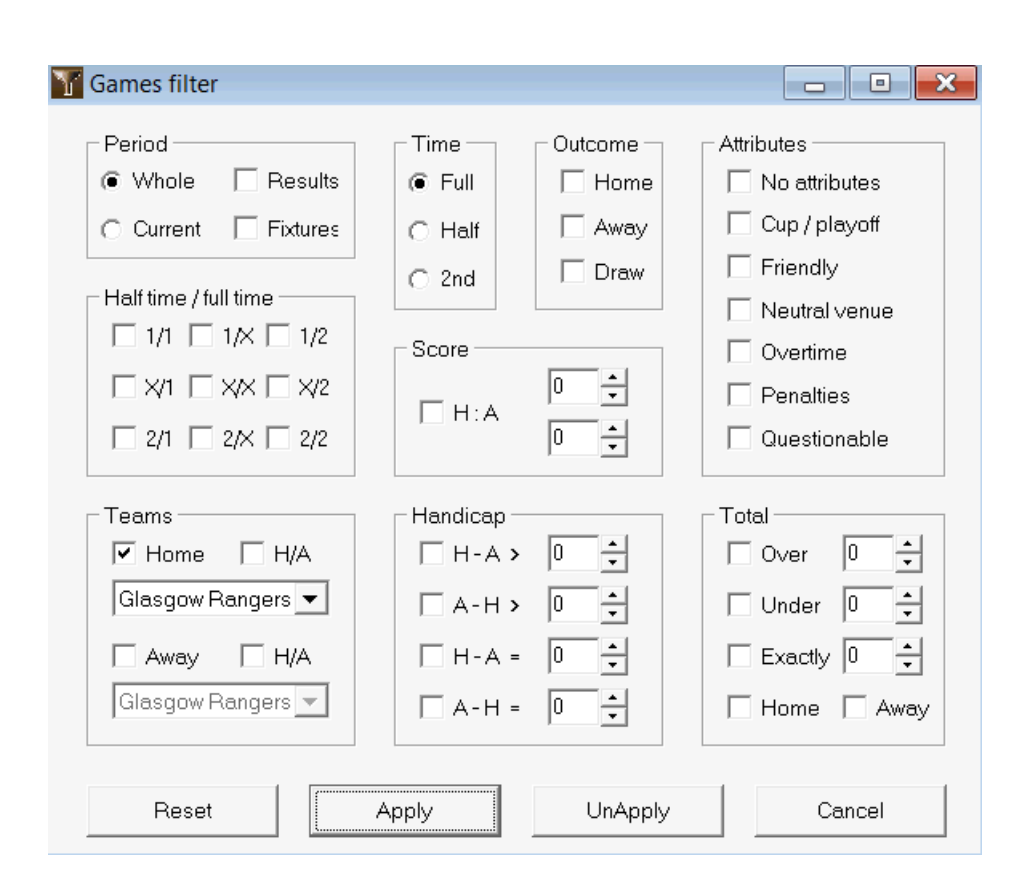

Um eine Teilmenge von Spielen anzuzeigen, die bestimmte Filterbedingungen erfüllen, klicken Sie auf die Schaltfläche**Anwenden**.

Um das Formular in seinen ursprünglichen Zustand zurückzusetzen, klicken Sie auf die Schaltfläche**Zurücksetzen**.

Um angewendete Filterbedingungen zu deaktivieren, klicken Sie entweder auf die Schaltfläche**Anwendung aufheben**Klicken Sie im Formular auf die Schaltfläche **Rückgängig machen**auf der Symbolleiste oder Menüpunkt auswählen**Spiele**®**Spiele ansehen**®**Alle Spiele**.

## **5.6 Performance-Analyse**

Das Werkzeug**Performance-Analyse**wird über den Menüpunkt aktiviert**Werkzeug**®**Performance-Analyse**.

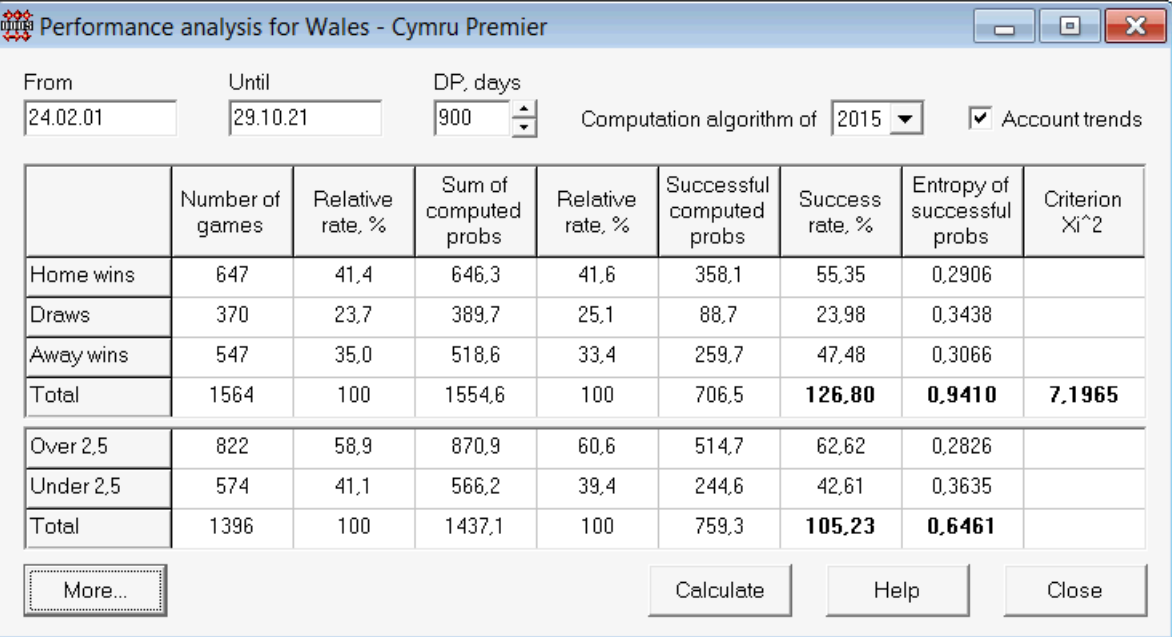

Dieses Dienstprogramm generiert Statistiken über erfolgreich berechnete Quoten (Wahrscheinlichkeiten) in einer bestimmten Liga. Die Berechnungsergebnisse können als allgemeiner Index für das Zusammenwirken der folgenden konkurrierenden Faktoren angesehen werden:

## 1. Leistung von**Quoten-Assistent**selbst;

2. Vorhersehbarkeit der aktuellen Liga.

Um die Analyse zu starten, klicken Sie auf eine Schaltfläche**Berechnung**. Berechnete Erfolgsquoten sind in zwei Tabellen dargestellt. Die erste Tabelle hat die folgende genaue Bedeutung ihrer Spalten:

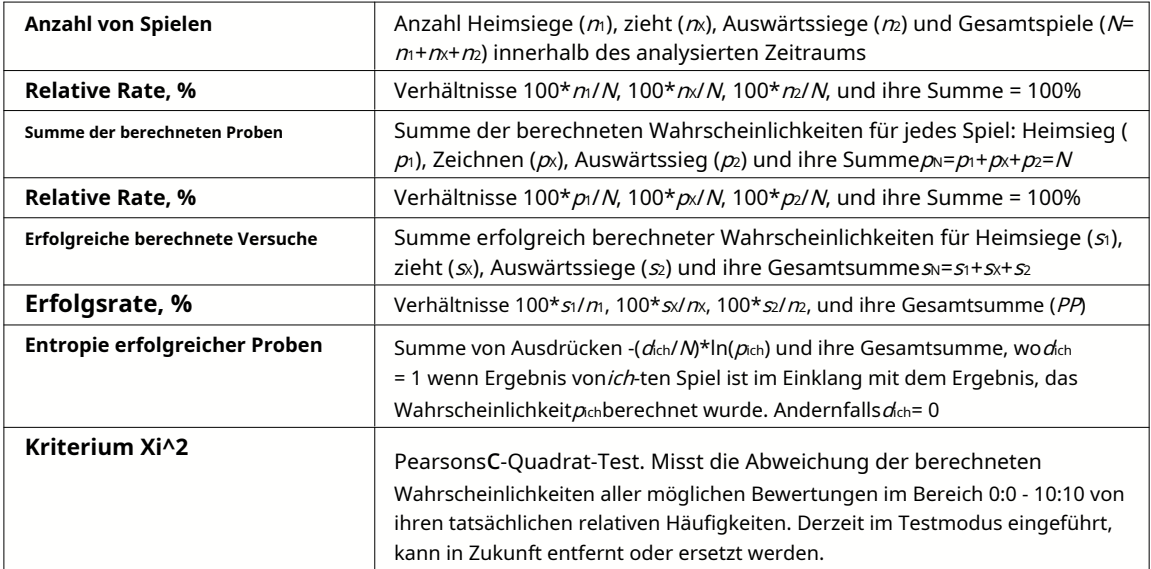

Die letzten beiden Summen: von Erfolgsquoten PP=100\*s1/m+ 100\*sx/mx+ 100\*sz/m, und die Entropie von Erfolgswahrscheinlichkeiten werden als integrale Leistungs-/Vorhersagbarkeitsindizes betrachtet. Sie werden durch Fettschrift hervorgehoben. Der minimal mögliche Wert einer Entropie ist Null, wenn alle Ergebnisse mit absoluter Genauigkeit vorhergesagt werden. Die höheren Werte einer Entropie bedeuten eine geringere Vorhersagegenauigkeit.

Die zweite Tabelle für Über-/Unterschreitungen ähnelt der oben beschriebenen.

**Notiz:**Eine korrekte Leistungsanalyse erfordert, dass genügend vergangene Spiele vor dem Startdatum des analysierten Zeitraums gespielt wurden. Zusätzlich zu den Spielen, die nach dem Startdatum gespielt wurden, sollten mindestens alle vergangenen Spiele während des Abschreibungszeitraums vorhanden sein.

**Notiz:**Ausführlichere Daten zu Erfolgsraten 1, 1X, 2, 2X für die meisten unterstützten Ligen finden Sie unter **Quoten-Assistent**Startseite:http://www.newhavensoft.net .

## **5.7 Dienstprogramm umbenennen**

Das Werkzeug**Dienstprogramm umbenennen**ermöglicht es dem Benutzer, auftretende Unterschiede in den gleichen Teamnamen einfach zu handhaben aus verschiedenen Quellen. Es wird über den Menüpunkt aktiviert**Werkzeug**®**Dienstprogramm umbenennen**. Verwenden Sie es, um die Teams nur einmal umzubenennen. Danach werden Umbenennungen automatisch durchgeführt. Der (neue) Zielname kann mehrere Quellnamen haben.

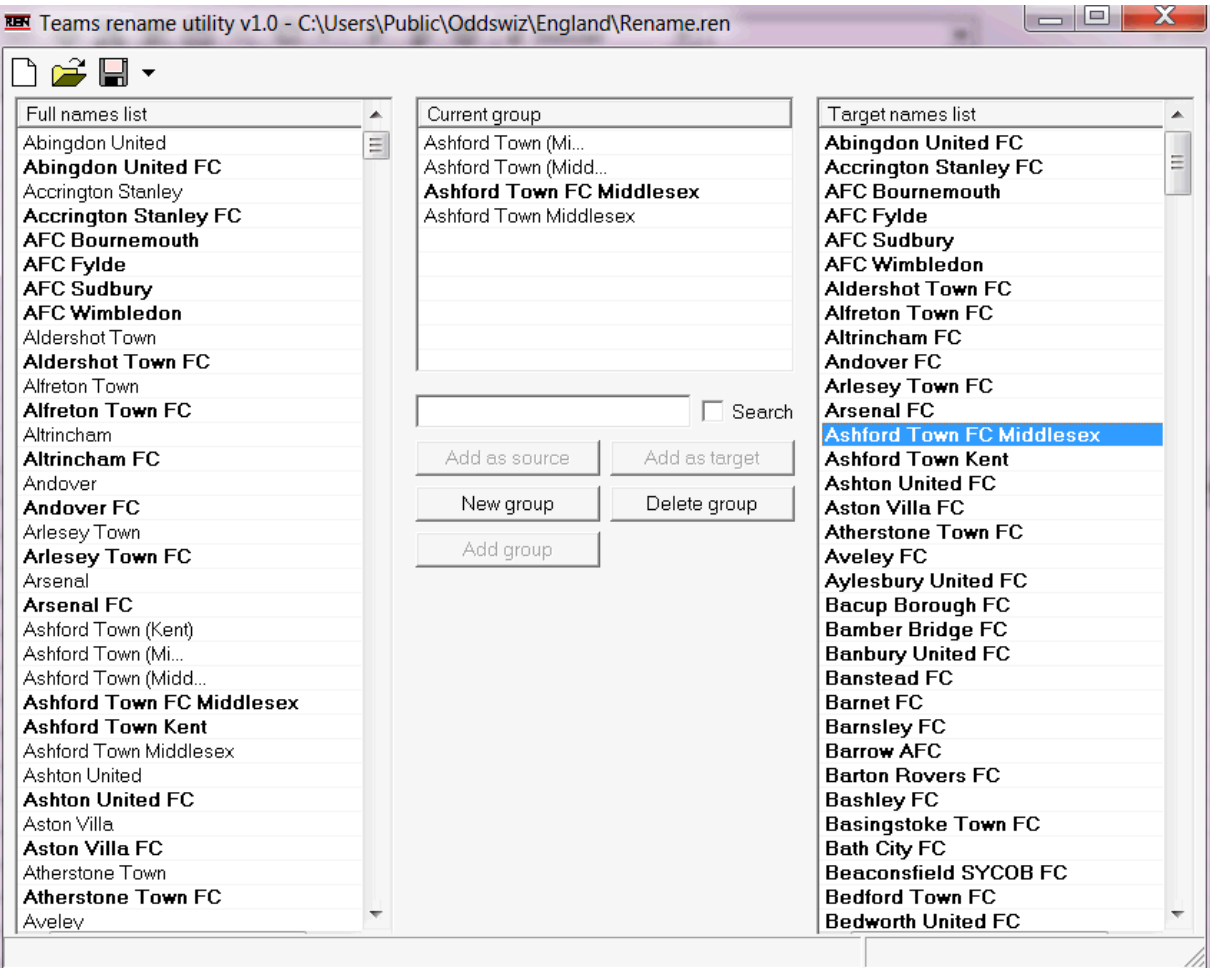

**Dienstprogramm umbenennen**Das Formular ist in drei Listenansichten unterteilt. Die Namen der Zielteams (Namen, in die umbenannt werden soll) werden durch Fettdruck hervorgehoben. Die linke Listenansicht enthält eine vollständige Liste aller Teamnamen, einschließlich alter und neuer. Die mittlere Listenansicht enthält die aktuelle Umbenennungsgruppe, die aus dem Zielnamen (fett) und einem oder mehreren Quellnamen besteht. Die rechte Listenansicht enthält nur Zielnamen. Die Auswahl eines Elements in der linken oder rechten Listenansicht bewirkt die Anzeige der gesamten Gruppe, zu der dieses Element gehört.

Verfügbare Schaltflächen ermöglichen das Hinzufügen von Quell- und Zielnamen, das Zuweisen von Namen als Ziel, das Erstellen neuer Umbenennungsgruppen, das Löschen von Gruppen und das Hinzufügen neuer Gruppen zur Umbenennungsliste.

Standardmäßig haben Umbenennungsdateien einen Standardnamen**Umbenennen.ren**. Dieser Standardname wird auch von verwendet**Datenabrufer**Tool beim Speichern von Ergebnissen vergangener Spiele oder Begegnungen.

## **5.8 3D-Kugelraum**

**3D-Kugelraum**ist ein Freizeitwerkzeug, das das Verhalten von Fußbällen in einem physischen Raum mit oder ohne angewandte Schwerkraft in Übereinstimmung mit den wichtigsten Naturschutzgesetzen implementiert. Im Vollbildmodus ohne Wandhintergrund kann es als Original-Bildschirmschoner verwendet werden.

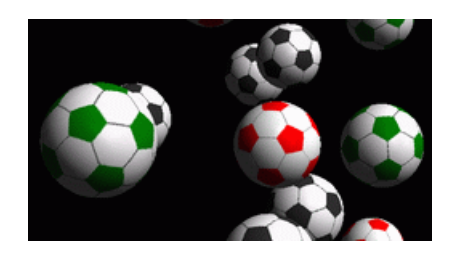

Durch Drücken der folgenden Tasten stehen dem Benutzer mehrere Optionen zur Verfügung:

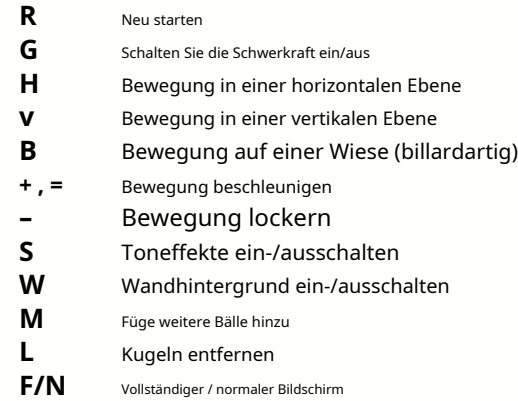

Auf die obigen Optionen kann auch zugegriffen werden, indem Sie mit der rechten Maustaste klicken und ein Element in einem Popup-Menü auswählen. Das letzte Element in einem Popup-Menü**Kurzrahmen...**speichert einen Shortframe der aktuellen Szene in einer Bitmap-Datei.

Darüber hinaus kann der Benutzer mit den folgenden Tasten durch die Szene navigieren:

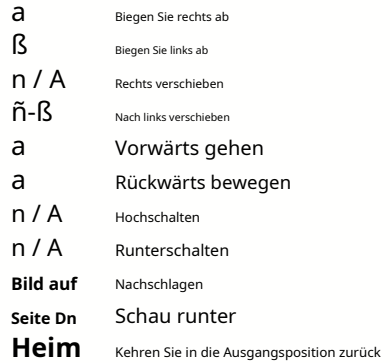

**Notiz**: Das Einschalten der Schwerkraft beendet schließlich die Bewegung aufgrund von Energieverlust. Es kann jedoch durch Drücken von < beibehalten werden**+**> Taste von Zeit zu Zeit.

**Notiz**: Kinetischer Energieverlust durch nicht-elastische Wechselwirkung zwischen kollidierenden Objekten ist nur im Fall von angewandter Schwerkraft wirksam.

## **6 Stake Wizard Guide**

## **6.1 Übersicht und Grundkonzept**

**Einsatzassistent 4**ist eine neue Version der Entscheidungsfindungssoftware, die eine optimale Wettstrategie generiert. Unter Verwendung einer ausgeklügelten Wahrscheinlichkeitsanalyse weist es den Wettenden direkt an, welche Wettstruktur bevorzugt wird, sowie über die spezifische Verteilung des Wettfonds. Im Gegensatz zu einfachen Programmen, die auf dem Kelly-Kriterium basieren,**Stake Wizard**ermöglicht es, eine realistische Bandbreite des Bankroll-Wachstums zu verwenden und die Vertrauenswahrscheinlichkeit für das Erreichen des Zielfonds anzugeben.

**Einsatzassistent 4**wird theoretisch durch das neue Theorem und praktisch durch die neue multivariate Optimierungsmaschine angetrieben. Es hat eine ultimative Leistung und bietet bessere Möglichkeiten für Wettende.

Der Bettor platziert normalerweise Wetten, indem er die Quoten des Buchmachers intuitiv gegen sein Wissen über den Veranstaltungsverlauf abwägt. Auf jeden Fall ist die Aufgabe des Spielers nicht einfach, da viele Ereignisse/Quoten, die vom Buchmacher angeboten werden, zusammengestellt werden müssen. Dann muss entschieden werden, wie viel und in welchen Kombinationen eingesetzt werden soll. Es liegt auf der Hand, dass Wetten mit allem verfügbaren Geld früher oder später zu einem Totalverlust führen. Auf der anderen Seite bietet das Wetten mit einem kleinen Betrag die Möglichkeit, nicht viel zu gewinnen. Irgendwo muss es einen goldenen Mittelweg geben... und zwar**existiert!Stake Wizard**ist schlau genug, um aus Tausenden möglichen ein solches Medium für die profitabelste Kombination zu finden.

Um dieses Programm effizient zu nutzen, muss der Wetter eine einfache Beziehung zwischen der Wahrscheinlichkeit eines Ereignisses und den Quoten verstehen. Es gibt zwei Arten von Quoten: Linienquoten (vom Buchmacher angeboten) und faire Quoten. Letzteres ist lediglich der Kehrwert der Ereigniswahrscheinlichkeit. Sollten die fairen Quoten gleich den Linienquoten sein, hätte der Buchmacher langfristig keinen Gewinn, ebenso wie ein Spieler keinen Vorteil hätte. Aus diesem Grund müssen die Linienquoten immer unter den fairen Quoten liegen, solange der Buchmacher einen Gewinn erzielen möchte. Andernfalls muss der Wettende gewinnen und der Buchmacher verlieren.

Betrachten Sie die Linienquoten = 2,0. Aus Sicht eines Buchmachers ist die Wahrscheinlichkeit eines Ereignisses kleiner als 1/2,0 = 50 %, und diese Differenz macht seine Gewinnspanne aus. Der Wettende schließt intuitiv eine Wette auf dieses Ereignis ab, wenn seiner Meinung nach die fairen Quoten weniger als 2,0 (z. B. 1,5) betragen, d. Diese beiden Werte sind die Haupteingabedaten für das Programm. Und natürlich,**Stake Wizard**wird generieren

eine optimale Wettstruktur nur dann, wenn die fairen Quoten kleiner als die Linienquoten sind. Sonst macht Wetten keinen Sinn!

Es ist eine gute Idee für ernsthafte Wettende**Quoten-Assistent**Vorhersagefunktionen zur Berechnung leistungsbasierter fairer Quoten.

## **6.2 Benutzeroberfläche**

Fast alle**Stake Wizard**Die Funktionen sind über das Hauptformular zugänglich, das auch eine Zusammenfassung der Eingabe- und Ausgabedaten anzeigt. Das Hauptformular besteht aus den folgenden Elementen:

· **Menü- und Symbolleiste**

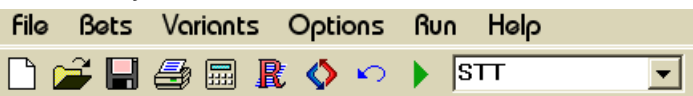

Verwenden Sie entweder Menüelemente oder Schaltflächen der Symbolleiste, um Eingabedateien zu öffnen und zu speichern, Formulare zu drucken, Berichte anzuzeigen, den Status von Wetten zu aktualisieren, Berechnungen zu starten und zu stoppen, Änderungen rückgängig zu machen, Quotenkonverter zu aktivieren und Hilfe anzuzeigen.

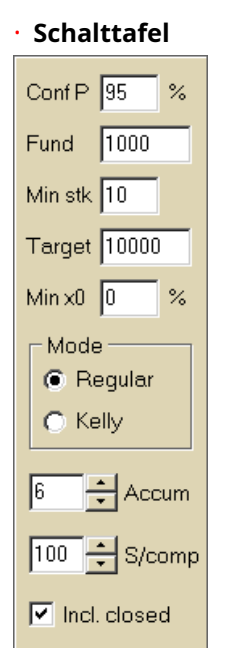

Das Bedienfeld wird verwendet, um wichtige Parameter vor Beginn der Berechnungen anzupassen: Konfidenzwahrscheinlichkeit (**Konf P**), verfügbares Guthaben (Bankroll) (**Fonds**), Mindesteinsatz (**Min Stk**), Zielfonds (**Ziel**), reservierter Mindestbetrag (**Min x0)**in % des Fonds, Berechnungsweise (**Modus**), maximale Anzahl von Ereignissen in Akkumulatorwetten (**Akkum**), maximale Anzahl von Unterkomponenten in einer komplexen Wette (**S/komp**) und ob geschlossene Wetten eingeschlossen werden sollen.

· **Wetttabelle**

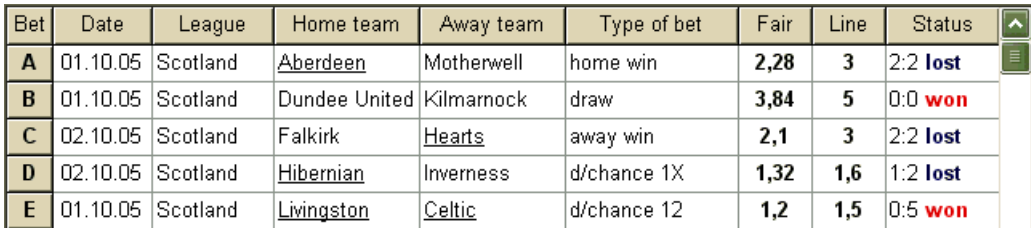

Die Wetttabelle enthält gewöhnliche Wetten zusammen mit relevanten Informationen. Bei der Fütterung Quoten aus**Quoten-Assistent**, werden alle Zellen dieser Tabelle automatisch ausgefüllt, mit Ausnahme der letzten Spalte, die nach Abschluss eines Ereignisses aktualisiert werden kann. Die Wetttabelle kann bis zu 26 verschiedene gewöhnliche Wetten enthalten. Alle Zellen in dieser Tabelle können bearbeitet werden.

### · **Variantentabelle**

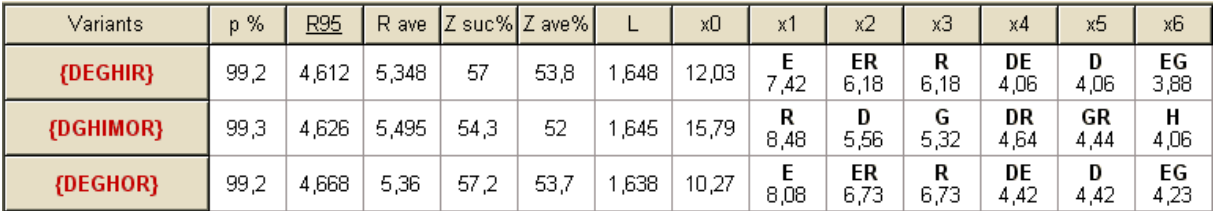

Diese Tabelle zeigt Ergebnisse von Berechnungen. Siehe Thema Berechnungsergebnisse für Details.

Der Berechnungsmodus und die Gesamtzahl der berechneten Varianten werden in der Statusleiste unterhalb der Tabelle angezeigt.

## **6.3 Dateneingabe**

#### · **Vertrauenswahrscheinlichkeit**

Eingabefeld verwenden**Konf P**um die erforderliche Konfidenzwahrscheinlichkeit einzugeben. Die Konfidenzwahrscheinlichkeit ist ein Maß für die Zuverlässigkeit. Sie wirkt sich auf die verlässliche Rundenzahl bis zum Erreichen des Zielfonds aus. Typischerweise wird die Konfidenzwahrscheinlichkeit auf 0,95 (Standardwert) gesetzt. Das bedeutet, dass 95 % einheitliche Sequenzen von**R95**Wettrunden erfolgreich sein werden, um den Zielfonds zu erreichen.

## · **Verfügbarer Fonds**

Eingabefeld verwenden**Fonds**um das verfügbare Wettkapital (Bankroll) festzulegen. Er muss größer oder gleich dem Mindesteinsatz sein.

## · **Mindesteinsatz**

Eingabefeld verwenden**Min Stk**um den zulässigen Mindesteinsatz einzugeben. Üblicherweise legen Buchmacher einen Mindesteinsatz zwischen 1 und 10 US-Dollar fest. Der Mindesteinsatz kann auch auf null gesetzt werden (tatsächlich auf 1 Cent).

## · **Zielfonds**

Zielfonds im Eingabefeld angeben**Ziel**größer sein als die verfügbaren Mittel. Es macht keinen Sinn, diesen Parameter so hoch einzustellen, wie es wünschenswert ist, um langfristig zu gewinnen, da eine grundlegende Ungenauigkeit bei der Bewertung fairer Quoten zu einer fortschreitenden Anhäufung von Wahrscheinlichkeitsfehlern und damit zu einer gefährlichen Überwette führen kann. Je genauer faire Quoten verwendet werden, desto größer ist der Wert**Ziel**darf angegeben werden. Typischerweise ist der Zielfonds 10-100 Mal größer als der verfügbare Fonds.

## · **Mindestreservierter Fonds**

Geben Sie mithilfe des Kontrollkästchens das reservierte Mindestguthaben in % des verfügbaren Guthabens an**Min. x0**. Für einige Benutzergruppen ist es sinnvoll, diesen Wert anzugeben, um gefährliche Überwetten zu vermeiden.

### · **Gewöhnliche Wetten**

Gewöhnliche Wetten werden in Reihen in die Wetttabelle eingetragen**EIN**,**B**,**C**,...,**Z**entweder durch Fütterungsquoten aus**Quoten-Assistent**(siehe Thema Quoten an Stake Wizard füttern), oder manuell.

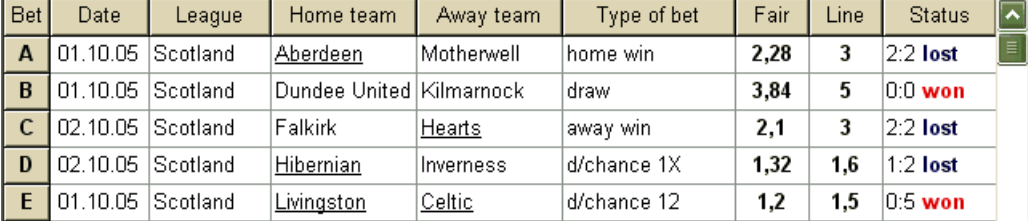

Es können bis zu 26 gewöhnliche Wetten eingegeben werden. Der Benutzer kann alle Wetttabelleneinträge bearbeiten. Wenn eine bestimmte Zelle im Nicht-Bearbeitungsmodus ausgewählt ist, drücken Sie die Tastenkombination <**Strg-Entf**>löscht die aktuelle Wette. Drücken <**Strg-Einfg** >fügt eine leere Wette in der aktuellen Reihe ein. Der Editiermodus wird durch Drücken der Taste < umgeschaltet**F2**>. Wenn Wetten manuell eingegeben werden, müssen mindestens zwei Spalten ausgefüllt werden: faire Quoten und Linienquoten in Dezimalschreibweise.

Um den Status gewöhnlicher Wetten zu aktualisieren, klicken Sie entweder auf eine Schaltfläche **Update Status**.

auf einer Symbolleiste oder wählen Sie einen Menüpunkt**Wetten**®

**Notiz:**Linienquoten müssen größer sein als die entsprechenden fairen Quoten. Sonst macht Wetten keinen Sinn!

Der Benutzer kann auch eine zuvor gespeicherte Eingabedatei öffnen, indem er auf eine Schaltfläche klickt , oder indem Sie den Menüpunkt auswählen**Datei** ®**Offen**.Wenn sich die Eingabedatei im**Quoten-Assistent**Verzeichnis, kann es schnell aus dem Dropdown-Dateifeld in der Symbolleiste ausgewählt werden. Es wird empfohlen, Eingabedateien in diesem Verzeichnis abzulegen.

Um alle eingegebenen Daten zu löschen und einen neuen Wettsatz einzugeben, klicken Sie entweder auf ein Schaltflächenmenüelement**Datei**®**Neu**.

auf einer Werkzeugleiste oder wählen Sie

Um Eingabedaten zusammen mit ausgewählten Wettvarianten in der Datei zu speichern, klicken Sie entweder auf eine Schaltfläche oder wählen auf einer Symbolleiste, Sie einen Menüpunkt**Datei**®**Speichern**.

## **6.4 Laufende Berechnungen**

Stellen Sie sicher, dass alle ausgewählten Elementarwetten die Bedingung erfüllen**Fair < Linie**.

Um Berechnungen zu starten, klicken Sie entweder auf eine Schaltfläche , drücken Sie eine Taste <**F9**>, oder Menüpunkt wählen**Laufen**®**Start**.

Die Rechenzeit hängt hauptsächlich von folgenden Faktoren ab:

· Anzahl der gewählten Einzelwetten (**A..Z**);

· Einstellungen der Optionen**Akkus begrenzen durch**und**Unterkomponenten begrenzen durch**. Je weniger Werte gewählt werden, desto weniger Zeit wird benötigt (siehe Optionen des Einsatzassistenten). Gleichzeitig bedeuten weniger Werte eine eingeschränktere Ausgabe mit weniger erwarteten Gewinnen.

· Mindesteinsatzbegrenzung (**Mindeststk**auf dem Bedienfeld). Der Nullwert kann bei längerer Berechnungszeit eine große Ausgabe erzeugen.

Anzahl der möglichen Wettstrukturen (Wettvarianten) hängt von der Anzahl der unabhängigen Wetten als Potenz von 2 minus 1 ab. Zum Beispiel für drei unabhängige Wetten**A, B**und**C**, möglich 23-1 = 7 Wettvarianten sind:

1)**EIN**-Einzelwette; 2)**B**-Einzelwette; 3)**C**-Einzelwette; 4)**{AB}**-Einzelwetten**EIN**,**B**und Akkumulatorwette**AB**; 5)**{BC}**-Einzelwetten**B**,**C**und Akkumulatorwette**BC**; 6)**{AC}**-Einzelwetten**EIN**,**C**und Akkumulatorwette**AC**; 7)**{ABC}**-Einzelwetten**EIN**,**B**,**C**und Akkumulatorwetten**AB**,**BC**,**AC**,**ABC**.

Jede der oben genannten Wetten enthält höchstens 2<sub>M</sub>-1 Komponenten, wo W-Anzahl der Ereignisse in einer bestimmten komplexen Wette. Die aufgeführten Einschränkungen können jedoch die Anzahl der Komponenten und damit auch die erwarteten Gewinne verringern.

Um langwierige Berechnungen zu stoppen, klicken Sie entweder auf eine Schaltfläche , drücken Sie eine Taste <**F10**>, oder Menüpunkt wählen

**Laufen**®**Stoppen**.In einem solchen Fall sind die Ergebnisse unvollständig und es gibt keine Garantie, dass die optimale Wettvariante bereits gefunden wurde.

Der Fortschritt der Berechnungen wird durch den Fortschrittsbalken am unteren Rand des Formulars angezeigt.

## **6.5 Ergebnisse von Berechnungen**

Die Ergebnisse der Berechnungen werden in der Ausgabetabelle der Varianten dargestellt:

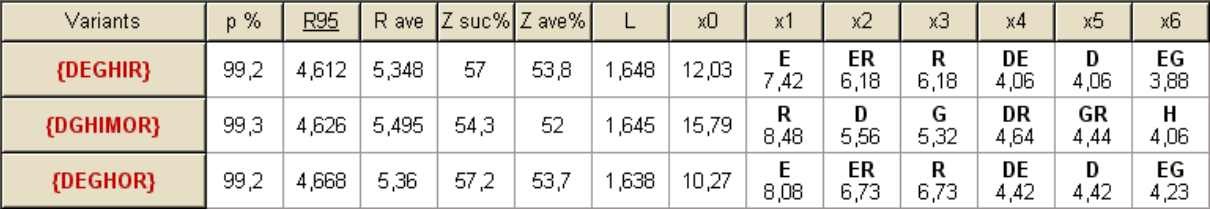

## Die genaue Bedeutung der Spalten ist wie folgt:

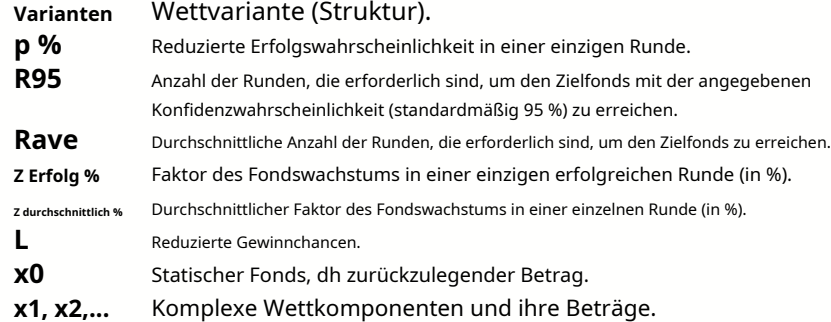

Die in geschweiften Klammern eingeschlossene Wettvariante bezeichnet eine komplexe Mehrkomponentenwette. Die Komplexwette enthält eine Reihe aller möglichen Akkumulatorwetten (einschließlich Einzelwetten), die aus Elementarwetten einer bestimmten Variante bestehen. Der Satz kann unvollständig sein, abhängig von den Beschränkungen des Benutzers, die der maximalen Anzahl von Akkumulatormitgliedern, der maximalen Anzahl von Unterkomponenten und dem Mindestbetrag des Einsatzes auferlegt werden.

Durch Klicken auf Kopfzeilen der Variantentabelle werden die Ergebnisse sortiert. Standardmäßig werden die Ergebnisse nach der zuverlässigen Anzahl von Runden (R95) sortiert, die als Hauptkriterium für die Wetteffizienz bei regulären Wetten gilt

Modus. Das Sortierkriterium wird durch die unterstrichene Überschrift angezeigt.

Die Gesamtzahl der berechneten Varianten wird in der Statusleiste angezeigt. Der Benutzer kann bis zu 100 sortierte Varianten durch Scrollen der Zeilen überprüfen, die besten werden jedoch oben in der Liste angezeigt. In der Ergebnismenge sind keine Varianten enthalten, die mehr als 10000 Runden erfordern.

Menü verwenden**Varianten**, kann der Benutzer Wettvarianten auswählen/abwählen, Berichte anzeigen, Varianten sortieren und den Tisch löschen. Ausgewählte Varianten werden durch den anpassbaren Schriftstil und die Farbe hervorgehoben (siehe Optionen des Einsatzassistenten). Sie werden zusammen mit den gewöhnlichen Wetten in Stake-Dateien (STK) gespeichert. Das Auswählen aller Varianten mit weiterem Speichern kann zu einer großen Stake-Datei führen.

Um das Hauptformular zu drucken, das eine Zusammenfassung der Eingabe- und Ausgabedaten anzeigt, klicken Sie entweder auf eine Schaltfläche oder wählen (2009), oder Sie einen Menüpunkt**Datei**®**Formular drucken**.

Eingabedaten und Berechnungsergebnisse können über den Menüpunkt in eine Excel-Datei (XLS) exportiert werden **Datei**®**In Datei exportieren**.

## **6.6 Wettberichte**

Um Berichte zu ausgewählten Wettvarianten anzuzeigen, klicken Sie entweder auf eine Schaltfläche 1日し Wählen Sie in einer Symbolleiste ein Menüelement aus **Varianten**®**Berichte anzeigen**, oder drücken Sie eine Tastenkombination <**Strg-R**>.

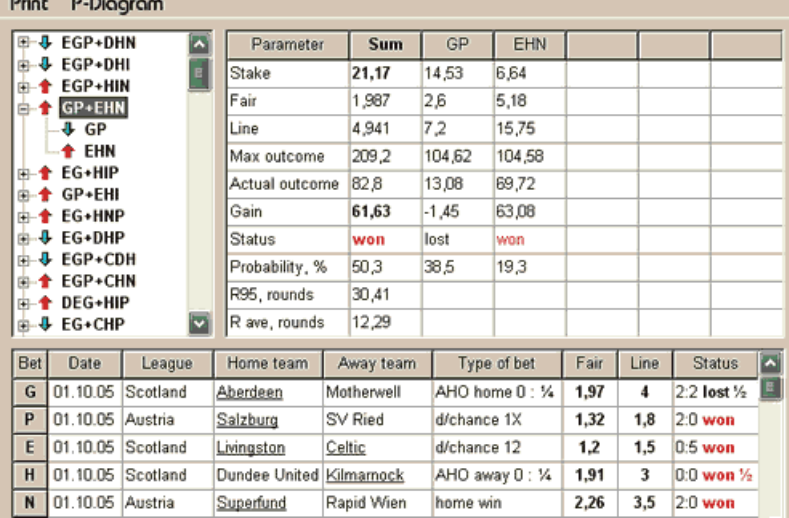

Berichte werden auf dem Berichtsformular präsentiert:

Berichte fassen die wichtigsten Wettparameter zusammen: Höhe des Einsatzes, faire und Linienquoten, maximales und tatsächliches Ergebnis, Gewinn, Status der Wettkomponenten, Erfolgswahrscheinlichkeit, zuverlässige und durchschnittliche Anzahl von Runden.

Komponenten einer komplexen Wette werden in separaten Spalten angezeigt. Die Kolumne**Summe**enthält eine Zusammenfassung der ausgewählten Wette.

Wenn der Benutzer eine Wette aus der Baumansicht in der oberen linken Ecke des Formulars auswählt, wird der Bericht sofort in der rechten Tabelle angezeigt. Rote Pfeile zeigen erfolgreiche Wetten mit dem positiven Gewinnwert an, während blaue Pfeile teilweise oder vollständig verlorene Wetten anzeigen.

Die Tabelle am Ende des Formulars zeigt den Inhalt und den Status aller gewöhnlichen Wettkomponenten an. Der Status der Wetten kann durch Auswahl eines Elements aktualisiert werden**Update Status**im Popup-Menü.

## · **Bericht drucken**

Um einen vollständigen Bericht zu drucken, wählen Sie ein Element aus**Drucken**®**Kompletter Bericht**entweder aus dem oberen Menü oder aus dem Popup-Menü. Um Papier zu sparen, drucken Sie einfach den Coupon aus, indem Sie einen Artikel auswählen**Drucken**®**Einsatzcoupon**.

#### · **Risikoverteilungsdiagramm**

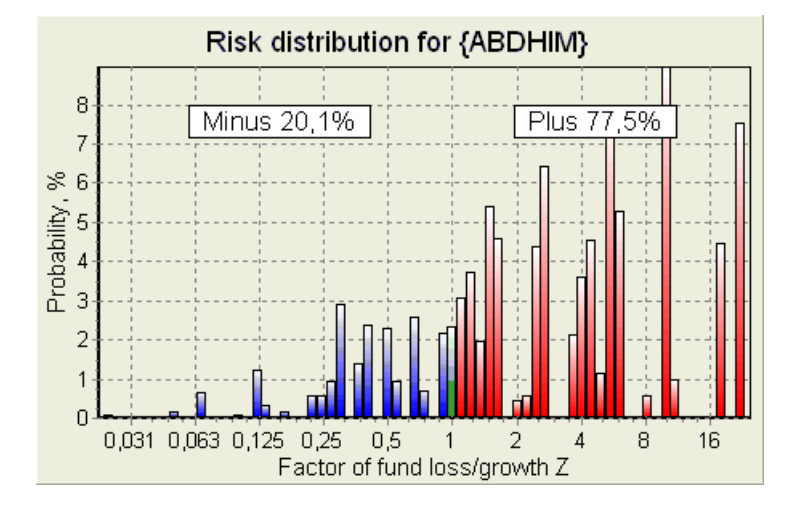

SehenRisikoverteilungDiagramm, Menüpunkt auswählen**Diagramme**®**Risikoverteilung**. Das Risikoverteilungsdiagramm zeigt die Verteilung der berechneten Wahrscheinlichkeiten an, die sich auf die möglichen Stufen des Verhältnisses beziehen

#### **Faktor Fondsverlust/Wachstum =(Bankroll-Wettbetrag + Bruttogewinn)/(Bankroll)**,

auch als Return of Investment (ROI) bekannt, wenn es in Prozent in Bezug auf die Bankroll ausgedrückt wird (**Fonds**auf dem Formular). Das Risikoverteilungsdiagramm zeigt auch konsolidierte Chancen, Verlierer (minus) und Gewinner (plus) zu sein.

## · **P-Diagramm**

SehenP-Diagramm für ausgewählte Wette, Menüpunkt auswählen**Diagramme**®**P-Diagramm**.

<sup>P</sup>-Diagramm zeigt funktionale Beziehung zwischen MakrowahrscheinlichkeitPund statischer Teil einer Bankroll  $k$ 0. Die Beziehung hat ein Maximum, das der geringsten Anzahl von Runden entspricht, die zum Erreichen des Zielfonds erforderlich sind, und einen optimalen Wert des statischen Anteils. Siehe Thema Mathematischer Hintergrund für Details.

## **6.7 Mathematischer Hintergrund**

Copyright © 1999-2023 Newhaven Software Ltd.

Dieses Thema beschreibt eine klare und mathematisch strenge Methode zur Berechnung optimaler Wettparameter im Normalfall. Letzteres bedeutet, dass die Eingabeparameter nicht ihre Extremwerte haben (z. B. faire Quote = 1,01, während die Linienquote = 5,0 ist) und die Mindesteinsatzbegrenzung nicht ihre mögliche Wirkung entfaltet.

Im Gegensatz zu einer einfachen Methode, die auf dem Kelly-Kriterium basiert, ermöglicht diese Methode dem Wetter, eine realistische Bandbreite an Bankroll zu verwenden

Wachstum und die Konfidenzwahrscheinlichkeit für das Erreichen des Zielfonds anzugeben. Zwei Methoden liefern identische Ergebnisse, wenn der Zielfonds unendlich ist.

Betrachten Sie eine einheitliche Folge von Mettrunden, aus denen heraus WRunden waren erfolgreich, und  $f$ Runden fehlgeschlagen.

Als Ergebnis einer einzigen erfolgreichen Runde beträgt die Bankroll:

$$
x' = Zx = (1 - k_0)Lx + k_0x,
$$

wo

<sup>x</sup>-verfügbares Wettkapital (Bankroll);  $k$ 0-statischer Teil des Fonds $x$ ; L-reduzierte Linienquoten; Z-Faktor des Fondswachstums;

Infolge eines einzigen Fehlers wird der Fonds auf Folgendes schrumpfen:

 $x' = k_0 x$ .

<sup>w</sup>erfolgreiche Runden ufAusfälle führen im Zielfonds zu:

$$
X = Z^{\mathbf{w}} k_0^{\mathbf{f}} x.
$$

Obige Formeln erlauben auszudrücken Wund fals Funktionen von  $x$ ,  $x$ ,  $L$ ,  $n$ , und  $k$ o:

$$
w = \frac{\ln(X / x) - n \ln k_0}{\ln[1 + L(1 / k_0 - 1)]};
$$
  

$$
f = \frac{-\ln(X / x) + n \ln[(1 - k_0)L + k_0]}{\ln[1 + L(1 / k_0 - 1)]}.
$$

Wahrscheinlichkeit nicht größer alsfAusfälle vor dem Sammeln so viele wiewErfolge wird durch eine integrale (kumulative) Form der Pascal-Verteilung beschrieben:

$$
P = 1 - \frac{\Gamma(w + f + 1)}{\Gamma(w)\Gamma(2 + f)} p^{w} (1 - p)^{f + 1} F(1, 1 + w + f, 2 + f, 1 - p).
$$

wo

p-Erfolgswahrscheinlichkeit in einer einzelnen Runde;

G -Gamma-Funktion;

F-hypergeometrische Funktion.

Sie ist gleich der negativen Binomialverteilung bei ganzzahligen Werten von wund f. Wir verwenden den Begriff Makrowahrscheinlichkeit für Pm Zusammenhang mit Wettparametern.

Typische funktionale Beziehung (P-Diagramm) zwischen Makro-Wahrscheinlichkeit Pund statischer Teilko, unter der Voraussetzung das*x, X, L, n, p*feste Parameter sind, ein Maximum hat, das der geringsten Anzahl von Runden entspricht, die zum Erreichen des Zielfonds erforderlich sind, und einen optimalen Wert des statischen Anteils:

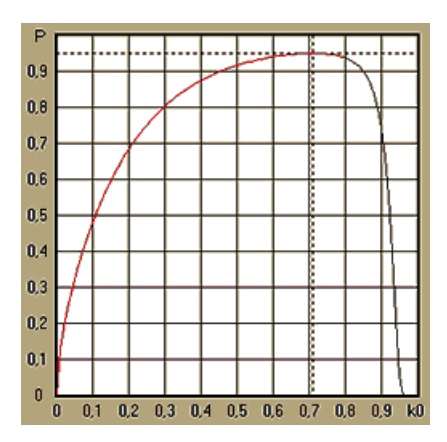

Um optimale Wettparameter zu erhalten,**Stake Wizard**löst ein Gleichungssystem:

$$
\begin{cases} \frac{\partial P}{\partial k_0} = 0 \\ P = \alpha \end{cases}
$$

woa -Konfidenzwahrscheinlichkeit,

in Bezug auf die Unbestimmten: Anzahl der Runden nund statischer Teilko. Dies wird für jede Wettstruktur aus Tausenden möglichen durchgeführt.

Um die obigen Formeln anzuwenden, müssen wir eine komplexe Wette konstruieren und sie dann als eine einzelne abstrakte Wette mit bestimmten Werten darstellen pund L(reduzierte Linienquoten).

In früheren Versionen von**Stake Wizard**bestanden die Wettstrukturen nur aus unabhängigen Ereignissen. Insbesondere erlaubten sie keine Systemwetten wie z**AB + BC + AC**die das Wettrisiko reduzieren. Reguläre Systemwetten sind jedoch weit von der optimalen Bankroll-Verteilung entfernt. Der folgende Satz löst dieses Problem.

**Satz**. Maximal möglicher Wert eines durchschnittlichen Faktors des FondswachstumsZwird durch das Optimum erreicht Verteilung einer Bankroll unter2<sub>n-1</sub>mögliche gleichzeitige Einsätze und wird durch den folgenden Ausdruck bestimmt:

$$
\ln Z_{ave} = \sum_{i=1}^{N} \left[ p_i \ln \frac{p_i}{q_i} + (1 - p_i) \ln \frac{1 - p_i}{1 - q_i} \right],
$$

wo

 $ln Z_{\text{Ave}}$ -mathematische Erwartung von $ln Z$ ;

 $p_{\text{ich}}$ -Wahrscheinlichkeit von ich-ten Ereignis, gleich1/Fich, wo Fich-faire Quoten;

 $q_{\textit{ich}}$ -Sportwetten-'Wahrscheinlichkeit' von*ich*-ten Ereignis, gleich1/L<sub>ich,</sub> woL<sub>ich</sub>-Auszahlungskoeffizienten (auch bekannt als line Chancen);

N-Anzahl ausgewählter unabhängiger Veranstaltungen.

Mögliche Einsätze umfassen NSystemwetten (Kombinationen) vom Typ ( $m$ ,  $n$ ), wo $m$ =1..N. Jeder Systemwette enthält $C_m$  Nm-fache Akkumulatorwetten. Zu den möglichen Einsätzen gehören insbesondere $N$ einzel gewöhnliche Wetten und eineN-fache Akkuwette. Im Allgemeinen sind optimale Systemwetten nicht gleich aufgeteilt.

Der Beweis ist für ein einzelnes Ereignis mit nur einem möglichen Einsatz trivial. Im letzteren einfachen Fall ist der optimale Einsatz gleich Kellys Optimum ( $p-q$ )/(1 -q). Für N>1, der Beweis ist sogar für ziemlich kompliziert N= 2. Allerdings mit**Stake Wizard̀**s multivariater Optimierungsmaschine kann man optimale Einsätze berechnen und das Theorem numerisch für den größeren verifizieren $N$ s.

Die obige Formel bedeutet das Z<sub>4ve</sub>kann unglaublich hoch sein, vorausgesetzt man hat genügend viele passende Events gefunden ( $F_{\text{c}t\text{m}}$ <Lich). Aber der Preis ist eine enorme Anzahl von Einsätzen.

Zum Beispiel für 26 Ereignisse mit Fich=1,5 und Lich=1.7, man sollte bis zu 2 platzieren26-1 = 67108863 verschiedene Einsätze, um 40,2 % eines durchschnittlichen Fondswachstums in einer einzigen Runde zu erzielen! Praktische Einschränkungen jedoch, wie die Mindesteinsatzbegrenzung oder die angemessene Anzahl gleichzeitiger Spiele Einsätze mindern natürlich den Effektivwert $Z_{Ave}$ .

Aus der Sicht herkömmlicher Wetten gibt es nur zwei Ausgänge eines gegebenen Ereignisses: entweder gewonnen oder verloren Grundwette mit Wahrscheinlichkeiten Dichund1 - Dich,bzw. Andere wahrscheinlichkeitsabhängige Bereiche menschlicher Aktivitäten (z. B. Anlageverwaltung) können mehr Ergebnisse eines Ereignisses beinhalten.

Im Falle von Ereignissen mit mehreren Ergebnissen kann das Theorem wie folgt verallgemeinert werden:

$$
\ln Z_{\rm ave}=\sum_{i=1}^N\sum_{j=1}^{V_i}\Biggl(\mbox{\boldmath $p$}_y\,\ln\frac{\mbox{\boldmath $p$}_y}{\mbox{\boldmath $q$}_y}\Biggr),\ \, \sum_{j=1}^{V_i}\mbox{\boldmath $p$}_y\,=1\,,
$$

WO  $\rho_{ij}$ -Wahrscheinlichkeiten von $j$ -tes Ergebnis in $i$ c $h$ -tes Ereignis; 1/qij=Lij-Auszahlungskoeffizienten für ites Ergebnis in ich-tes Ereignis; Vich-Anzahl möglicher Ergebnisse in ich-te Veranstaltung.

Im einfachsten Fall eines Einzelereignisses ( $N = 1$ )mit einem einzigen Ergebnis ( $V = 1$ ), Wir würden haben $p = 1, k$  $=1 - k_0 = 1$ , und  $Z_{Ave} = 1 / q = L$ .

GleichsetzenZ<sub>4ve</sub>und *k*(Gesamteinsatzanteil einer Bankroll) einer komplexen Wette (N >1)zu diesen Werten einer einzelnen Wette und Lösen von Gleichungssystemen in Bezug auf Unbestimmte $p$ und $L$ 

$$
\begin{cases} Z_{ave} = (kL + 1 - k)^p (1 - k)^{1-p} \\ k = (pL - 1)/(L - 1) \end{cases}
$$

ermöglicht es, eine komplexe Mehrkomponentenwette als abstrakte Einzelwette darzustellen und dann den Wert zu optimierenk=1 -k0mit Makro-Wahrscheinlichkeitsfunktion.

## **7 Was ist neu in Version 2.90 "Live Magic"**

- · Marktquoten sind in allen Quotenansichten verfügbar;
- · Der Export von Marktquoten für mehrere Ligen wurde auf das Ganze ausgedehnt Gesamtansicht;
- · Datum-Uhrzeit-Filter für exportierte Quoten hinzugefügt;
- · Ligen-Navigationsschaltflächen in einer Symbolleiste hinzugefügt;
- · Hinweise auf Bewertungen/Gesamttrends zu den BTS-Quoten hinzugefügt.

## In Version 2.80

· Neues Werkzeug hinzugefügt**Dienstprogramm umbenennen**die es dem Benutzer ermöglicht, Unterschiede in den Namen derselben Teams, die aus verschiedenen Quellen stammen, leicht zu handhaben;

- · Erweiterte Form**Gruppen und Rangordnungsregeln**, zusätzliche Punkte für verlorene Spiele (in Hockey- und einigen Basketballligen);
- · Erweiterte Form**Performance-Analyse**, zusätzliche Möglichkeit, die Abschreibungsdauer zu variieren;
- · Das Tool aktualisiert**Datenabrufer**(v3.4).

## In Version 2.75

- · Neue Version des Tools**Datenabrufer**(v3.1) arbeitet schneller und ist zuverlässiger; Tennis- und Rugby-Liga-Sportarten hinzugefügt;
- · Fortschrittsbalken im Hauptformular hinzugefügt, um den Prozess des Ladens von Marktquoten anzuzeigen.

## In Version 2.70

- · Neues Werkzeug**Spielefilter**ermöglicht die Analyse vergangener Spiele für verschiedene Bedingungen;
- · Handball und Volleyball zum Tool hinzugefügt**Datenabrufer**;
- · Neue Funktion**Arbitrage**dem Werkzeug hinzugefügt**Quotenkonverter**;
- · Neue Funktion hinzugefügt**Trendhinweise**: Jetzt verhindert es, dass Zellen grün schattiert werden, wenn der Markt steigt.

## In Version 2.60

- · Neue Funktion zum Anzeigen**alle**In-Play-Spiele in einem einzigen Formular;
- · Neues Dropdown-Feld in einer Symbolleiste zur Auswahl der Sportart. Jetzt sind alle Ligen nach Sportarten aufgeschlüsselt;
- · Neue Symbolleistenschaltfläche für das Werkzeug**Datenabrufer**;
- · Neue Symbolleistenschaltfläche für den häufig verwendeten Menübefehl**Spiele**®**Update aus Datei**.

## In Version 2.55

- · Marktlinienquoten von 9 führenden Buchmachern für alle Arten von Quoten hinzugefügt;
- · Neue Funktion im**Stake Wizard**Tool ermöglicht das Importieren und Zusammenführen von Ereignissen aus anderen Stake-Dateien;
- · Neue Option rein**Stake Wizard**Das Tool ermöglicht es, einen bestimmten Prozentsatz einer Bankroll aus Wetten zu reservieren;
- · Schnelles Umschalten zwischen festen Quoten**1-X-2**und Geldlinie (oder Draw-No-Bet-Quoten).

## In Version 2.50

- · Unterstützung riesiger Ligen mit bis zu 1024 Teams oder Spielern und einer unbegrenzten Anzahl von Spielen;
- · Neuer Berechnungsalgorithmus (2015) bietet bessere Vorhersageleistung;
- · Neues Hauptformulardesign, größerer Bildschirm und scrollbarer Quotentabellenbereich;
- · Größere Anzahl berechneter Quoten über 100 pro Event und bis zu 124 Events pro Liga.
- · Neues Werkzeug**Datenabrufer**durchsucht Internetseiten nach Sportergebnissen und Spielplänen.
- · Hinzugefügt**Attacke**und**Verteidigung**Stärkevariablen zum besseren Verständnis der Fähigkeiten eines Teams;
- · Neue Art von Quoten hinzugefügt**Beide Teams punkten**zusammen mit seiner Alternative;
- · Einheitliche Spiel- und Spielplantabelle für eine bessere Handhabung der Spielpläne; keine versteckten Befestigungen mehr;
- · Option für automatisierte Updates über Nacht;
- · Verbesserte Logik von**Update aus Datei**Funktion; Filter für Ergebnisse, Spiele und neue Teams;
- · Option hinzugefügt**Basis für Trendvergleiche**zur Feinabstimmung von Trendhinweisen;
- $\cdot$  Darstellung der asiatischen Handicap-Basis entweder als Zahl oderm: n;
- · Zuverlässigere Berechnungen im Tool**Quotenkonverter**;
- · Möglichkeit hinzugefügt, alle Spielattribute im Menü hinzuzufügen oder zu entfernen**Spiele**®**Attribute hinzufügen/entfernen**;
- Möglichkeit hinzugefügt, Stärkevariablen von Teams in Bezug auf manuell zu bearbeiten DeltaÄnderungen der berechneten Werte.

## In Version 2.20

- · Unterstützung von drei Quotensätzen im Fußball für die Spielperioden:**voll**Zeit,**erste**Zeit und**zweite**Zeit;
- · Schnellere In-Play-Updates Live-Daten werden jeden Tag aktualisiert**5 Sekunden**;
- · Neue Option zum Wenden**an aus**Tonsignal am Ende von vollständigen Updates und Exportvorgängen;
- · Unterstützung eines festen Anfangsdatums des Abschreibungszeitraums zusätzlich zum variablen Wert mit fester Länge;

#### · Neuer Menübefehl**Mannschaften**®**Benennen Sie viele Teams um**vereinfacht die Datenverbindung mit**OW-Data-Miner**.

## In Version 2.10

- · Unterstützung von**Tennis**Sport;
- · Unterstützung riesiger Ligen mit bis zu 511 Teams oder Spielern und bis zu 65535 Spielen;
- · Export**Stake Wizard**Daten und Ergebnisse in Excel-Dateien (XLS) eingeben;
- · Möglichkeit, die Anzeige von diakritischen Zeichen in den Namen von Teams zu unterdrücken wichtig für nicht-lateinische Gebietsschemas.

## In Version 2.05

- · Anzeige von aktuell**bwin.com**feste Quoten auf dem Markt**1 X -2 1X 2X**;
- · Anzeige von Tipps zur Trendanalyse durch Einfärben der Quotenzellen;
- · Turnieranalyseergebnisse in Excel-Dateien (XLS) exportieren;
- · Quoten in kommagetrennte CSV-Dateien exportieren (zusätzlich zu XLS-Dateien);
- · Verzaubert**Einsatzassistent 4**Dateiformat für Benutzeroberfläche und Einsatz (STK);
- · Risikoverteilungsdiagramme hinzugefügt**Stake Wizard**Berichte.

## In Version 2.00

- · Live-Ergebnisse und faire Live-Quoten;
- · Neuer Berechnungsalgorithmus (2007) optimiert die Leistung anhand eines neuen zuverlässigen Kriteriums Entropie erfolgreicher Wahrscheinlichkeiten;
- · Fehler "voreingenommene Summen" des Berechnungsalgorithmus-2006 behoben;
- · Neuer Algorithmus von**Einsatzassistent 4**bietet größere Möglichkeiten basierend auf dem neuen Theorem;
- · Größere Form mit horizontalem Splitter; die Anzahl der gleichzeitig darstellbaren Paarungen ist doppelt so groß (24);
- · Längere Teamnamen, bis zu 30 Zeichen werden unterstützt;
- · Unterstützung von Anstoßzeit und Halbzeitergebnissen in Spieltabellen und Ligadateien;
- · Updates aus Excel-Dateien;
- · Anzeige von Plätzen und Punkten in der Mannschaftstabelle; Unterstützung von Strafpunkten;
- · Erweitertes Leistungsanalyse-Tool Über-/Unterschreitungen hinzugefügt;
- · Verbessertes Turnieranalyse-Tool Wahl zwischen Geschwindigkeit und Genauigkeit durch den Benutzer, Punktetabelle hinzugefügt.

## In Version 1.96

- · Erkennung des neuen Formats von Ligadateien, das in Version 2.00 und höher verwendet wird;
- · Mehrere kleinere Verbesserungen.

## In Version 1.95

- · Optimierte Internet-Updates, kein redundanter Datenverkehr mehr;
- · Verbesserter Erkennungsalgorithmus für neue Soccerway-Dateien;
- · Automatische LAN-Proxy-Konfiguration.

## In Version 1.90

- · Neuer Berechnungsalgorithmus (2006) bietet bessere Leistung für die meisten Ligen, insbesondere für internationale Wettbewerbe;
- · Erweiterte Quotenansicht für erzielte Tore hinzugefügt**Summen**;
- · Quotenansicht hinzugefügt**Halb-/Vollzeit**;

· Vollbildmodus ein**3D-Kugelraum**. Dieses Tool kann jetzt als Original-Bildschirmschoner verwendet werden.

## In Version 1.80

- · Völlig neu gestaltet**Stake Wizard**Werkzeug;
- · Ausgewählte Quoten füttern**Stake Wizard**von**Quoten-Assistent**;
- · Neues Freizeittool**3D-Kugelraum**;
- · Viertelintegrierte Unterstützung für erzielte Tore;
- · Korrekte Liganamen;
- · Längere Teamnamen, bis zu 20 Zeichen werden unterstützt;
- · Aktualisieren von Ligadaten aus anderen Ligadateien (LEA) und neuen Soccerway-Dateien (HTM);
- · Unterstützung negativer Gewinnmargen für spezielle Berechnungen;
- · Neue Option zum Ausschließen von Pokalspielen aus der Berechnung;
- · Angabe von Auf- und Absteigern in einer Rangliste;
- · Anzeige aller Fixtures;
- · Schneller Export von Quoten in Excel (XLS)-Dateien;
- · Verknüpfung einer Liga mit einem Desktop;
- · Links zu offiziellen Liga-Websites, Sportwetten usw.

## Frühere Verbesserungen

- · Erweiterte Fähigkeiten von**Quotenkonverter**Tool, das 1X2-Preise in asiatische Quoten, Gesamtsummen und korrekte Ergebnisse umwandelt;
- · Übertragung auf einen neuen Server, zuverlässigerer Internetbetrieb, Wiederaufnahme unterbrochener Updates;
- · Unterstützung riesiger Ligen mit bis zu 255 Teams und 32768 Spielen;
- · Verbesserte Algorithmen für wichtige Operationen und Tools, weniger Speicherverbrauch;
- · Neues Werkzeug**Performance-Analyse**misst die Leistung von**Quoten-Assistent**und Vorhersagbarkeit einer bestimmten Liga in Bezug auf Erfolgsquoten;
- · Neue Export- und Druckoptionen;
- · Export von Quoten in Excel (XLS)-Dateien;
- · Neues Werkzeug**Turnieranalyse**berechnet die Chancen eines Teams, einen möglichen Platz zu besetzen;
- · Neue Quotentabellenansichten**Korrekte Noten**,**Asiatische Handicaps**, und**Summen**;
- · Volle Kompatibilität mit**Microsoft Windows 98/ME/NT/2000/XP**;
- · Schnellere Internet-Updates; Über 70 aktualisierbare Ligen;
- · Unterstützung mehrerer anpassbarer Gruppen innerhalb einer Liga;
- · Verbesserte Benutzeroberfläche und Druckfunktionen, in der Größe veränderbarer Hauptbildschirm;
- · Shareware-Version (nicht registriert) verarbeitet bis zu 16 Teams pro Liga.

## **8 Programmregistrierung**

Registrierte Version von**Quoten-Assistent**ist in der Lage, Bewertungen und Quoten in Ligen mit bis zu 1024 Teams oder Tennisspielern zu berechnen und bis zu 26 unabhängige Ereignisse zu verarbeiten**Stake Wizard**Tool und exportieren Sie Quoten in Excel-Dateien.

Anmeldegebühr für eine volle Leistung von**Quoten-Assistent**beträgt 74,95 US-Dollar. Diese Gebühr beinhaltet ein Jahresabonnement. Eine weitere jährliche Serviceverlängerungsgebühr beträgt 24,95 USD.

Es gibt auch andere Optionen, darunter ein halbjähriges Abonnement für 49,95 \$, ein zweijähriges Abonnement für 99,95 \$ und ein unbegrenztes Abonnement für 199,95 \$.

Jede Unterbrechung (z. B. aus technischen Gründen) der Bereitstellung von Live-Ergebnissen/Quoten für mehr als einen Tag wird auf die Verlängerung der aktuellen Abonnementsperiode angerechnet.

Registrierte Benutzer sind zum Upgrade berechtigt**alle**weitere Versionen dieser Software**kostenlos**.

Zur Anmeldung**Quoten-Assistent**, Menüpunkt auswählen**Datei**®**Registrieren**, und Sie sehen ein Registrierungsfeld.

#### · **Online Benutzer:**

Mit dem Internet verbinden. Wählen Sie die entsprechende Bestellsprache aus dem Dropdown-Menü. Klicken Sie auf eine Schaltfläche **Jetzt bestellen**, und Sie werden auf die sichere Webseite weitergeleitet, um die Transaktion abzuschließen.

Zu den Online-Zahlungsoptionen gehören Kredit-/Debitkarten, Bank-/Überweisung, PayPal, AliPay und viele andere Optionen. Bei einer anderen Zahlung als per Kreditkarte wird der Besteller sofort mit der Bestellung beliefert # und weitere Anweisungen per E-Mail.

Zur Bequemlichkeit des Benutzers ist die sichere Registrierungsseite auch direkt mit dem Startmenü Ihres Computers verknüpft:**Start**®**Programme**®**Quoten-Assistent**®**Sichere Online-Anmeldung**.

Die Online-Zahlung kann über die durchgeführt werdenBestellseite von**Quoten-Assistent**auch.

**Notiz:**Die Zahlung erfolgt auf einer sicheren Website, die alle übermittelten Kreditkartendaten sicher verschlüsselt**HTTPS**Protokoll.

## · **Bei der Anmeldung:**

Der Registrierungsschlüssel wird umgehend (normalerweise innerhalb von 24 Stunden) per E-Mail versandt. Öffnen Sie abschließend das Registrierungsfenster, geben Sie den Registrierungsschlüssel ein und drücken Sie eine Taste**Registrieren!**.

## · **Shareware-Benutzer:**

Shareware-Version von**Quoten-Assistent**ist voll funktionsfähig, jedoch konzeptionell darauf beschränkt, Ligen mit bis zu 16 Teams zu verwalten (mehrere Ligen passen hinein) und bis zu 3 Events zu verarbeiten**Stake Wizard** Werkzeug.

## **9 Installationshinweise**

**Quoten-Assistent**erfordert den Status des Windows-BenutzerprofilsAdministratorzumindest während des Installations- und Aktivierungsprozesses.

In**Vista**,**Windows 7**,**Windows 8, Windows 10 und Windows 11, Quotenassistent**muss gestartet werden administrativModus für den normalen Betrieb von Internetfunktionen: Live-Ergebnisse und Marktquoten.

Alle Firewall- und Antivirenprogramme müssen dies erkennen**Quoten-Assistent**als sicheres Programm. Es wird empfohlen, es in die entsprechende Whitelist aufzunehmen.

Installationsdatei**OW290.exe**ist frei verteilbar, solange sein Inhalt im Originalzustand bleibt. Die Installation ist mit 32 Ligen vorgepackt. Alle anderen Ligen werden bei Internet-Updates automatisch vom Server heruntergeladen.

## **10 Danksagungen**

Das Team von Newhaven Software Ltd. dankt den folgenden Personen, die zur Entwicklung von beigetragen haben**Quoten-Assistent**Software durch wertvolle Kommentare und Vorschläge:

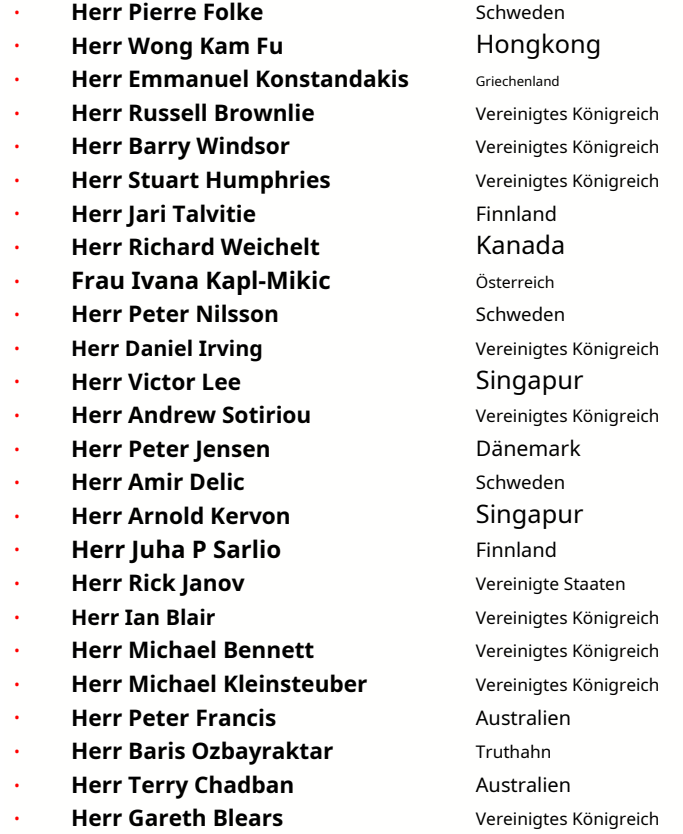

Ressourcen, Dienstleistungen und Produkte der folgenden Organisationen haben die Entwicklung, Bereitstellung und den erfolgreichen Betrieb ermöglicht**Quoten-Assistent**Software:

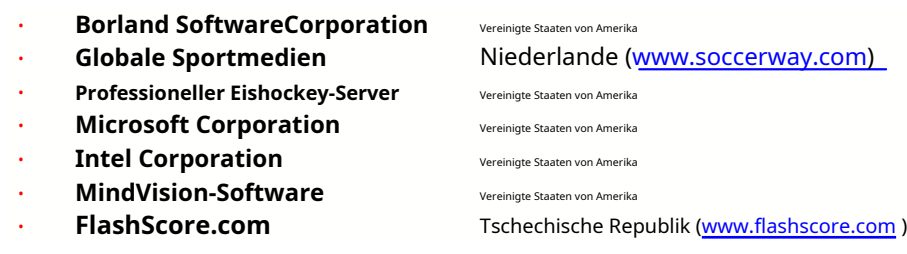

und viele andere.

# Index **Figure 10**

## **- 3 -**

3D-Kugelraum 34

## **- EIN - -L-**

Bewertungstabellen Quoten berechnen Aktuelle Ligaoptionen 7 9 16

## **- D -**

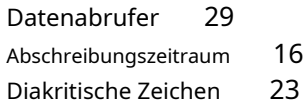

# **-E-**

# **- F -**

Feeding Odds an Stake Wizard  $12$  **- R -**

# **- G -**

Spielefilter Spieltisch Gesamtübersicht Gruppen und Rangordnungsregeln 30 4  $3 \quad -S -$ 18

Heimvorteil 16

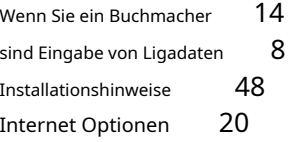

Danksagungen 49 And a Live-Ergebnisse und Quoten 13

# **- C - - M -**

Hauptform Verschiedene Optionen 4 23

# **- Ö -**

Quotenkonverter Quotentabelle 29 4 Optionen 24 fünfzehn

## **- P -**

P-Diagramm Performance-Analyse Quoten drucken Proxy Server 41 Exportieren von Quoten in eine Excel-Datei 9 31 31 9 20

Registrierung des Quotenassistenten Benennen Sie viele Teams um 14 Umbenennungsdienstprogramm 33

Einsatzassistent - Wettberichte EinsatzasGstent -Dateneingabe 37 Einsatzassistent - Mathematischer Hintergrund Einsatzassistent - **- H -** <sup>41</sup> Übersicht 35 Absteckassistent - Berechnungsergebnisse Absteckassistent - Laufende Berechnungen Absteckassistent - Benutzeroberfläche 36 39 38

47

#### Einsatzassistent 4 26

Optionen des Einsatzassistenten 21

## **- T -**

Rangliste Mannschaftstabelle 4 Turnieranalyse 6

## **-U-**

Ligadaten aus Textdateien aktualisieren Ligen via Internet aktualisieren 12 Benutzeroberfläche 4 14

26

## **-V-**

Quoten ansehen 9

## **-W-**

Was ist neu in Version 2.90 "Live Magic" 44